# **Miko**

## SWISS GARDE HOKUSPOKUS KNX/KLR

## APPLIKATIONSBESCHREIBUNG

MODELL ART.-NR.

SG HOKUSPOKUS KNX/KLR 25010

Programmversion 2.7

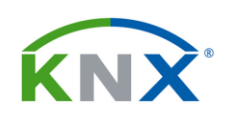

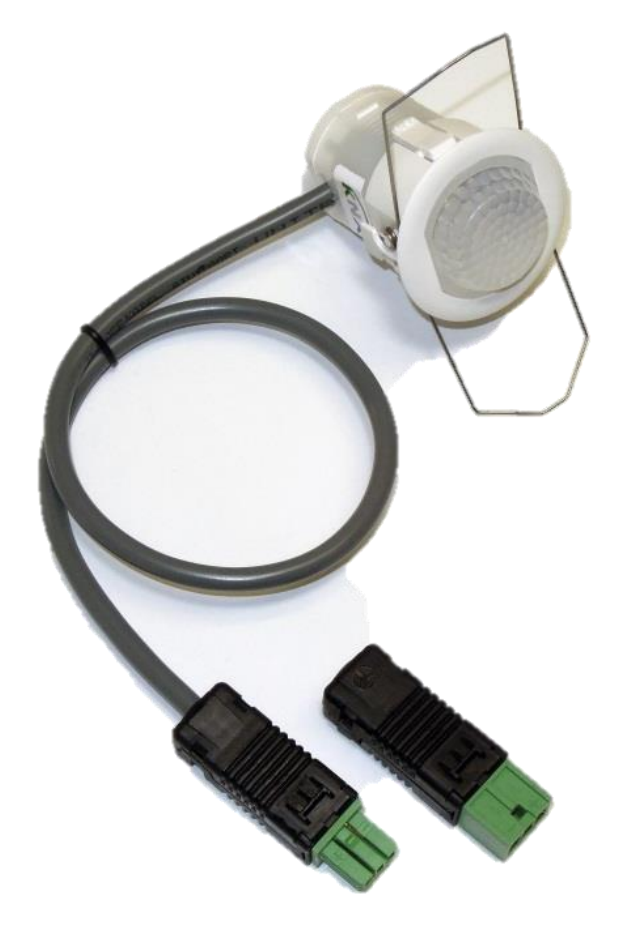

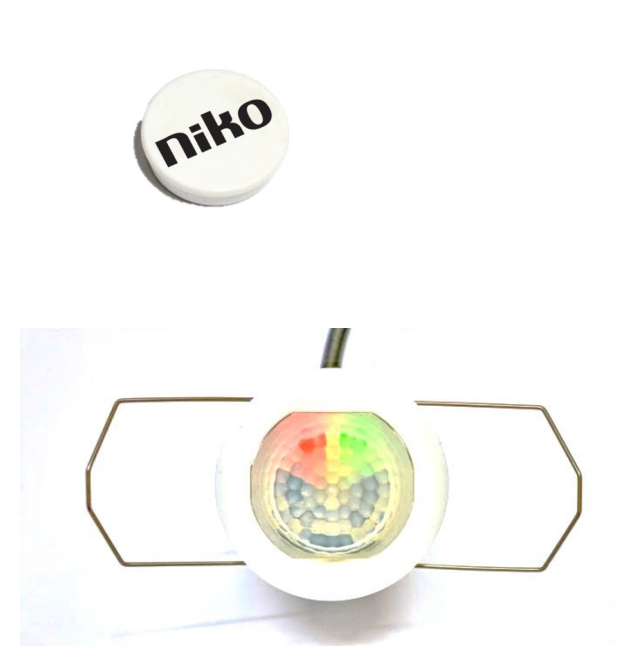

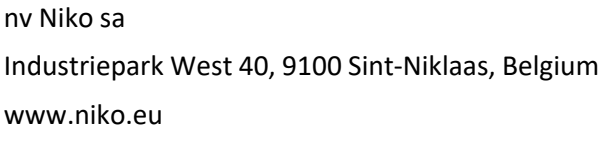

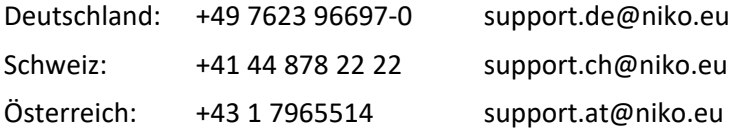

The data contained herein is subject to change without notice. Niko nv sa does not warrant for correctness or completeness of the document.

The reproduction, transmission or use of this document or its contents is not permitted without the written permission of Niko nv sa. All rights reserved.

Edition September 2023

## **INHALT**

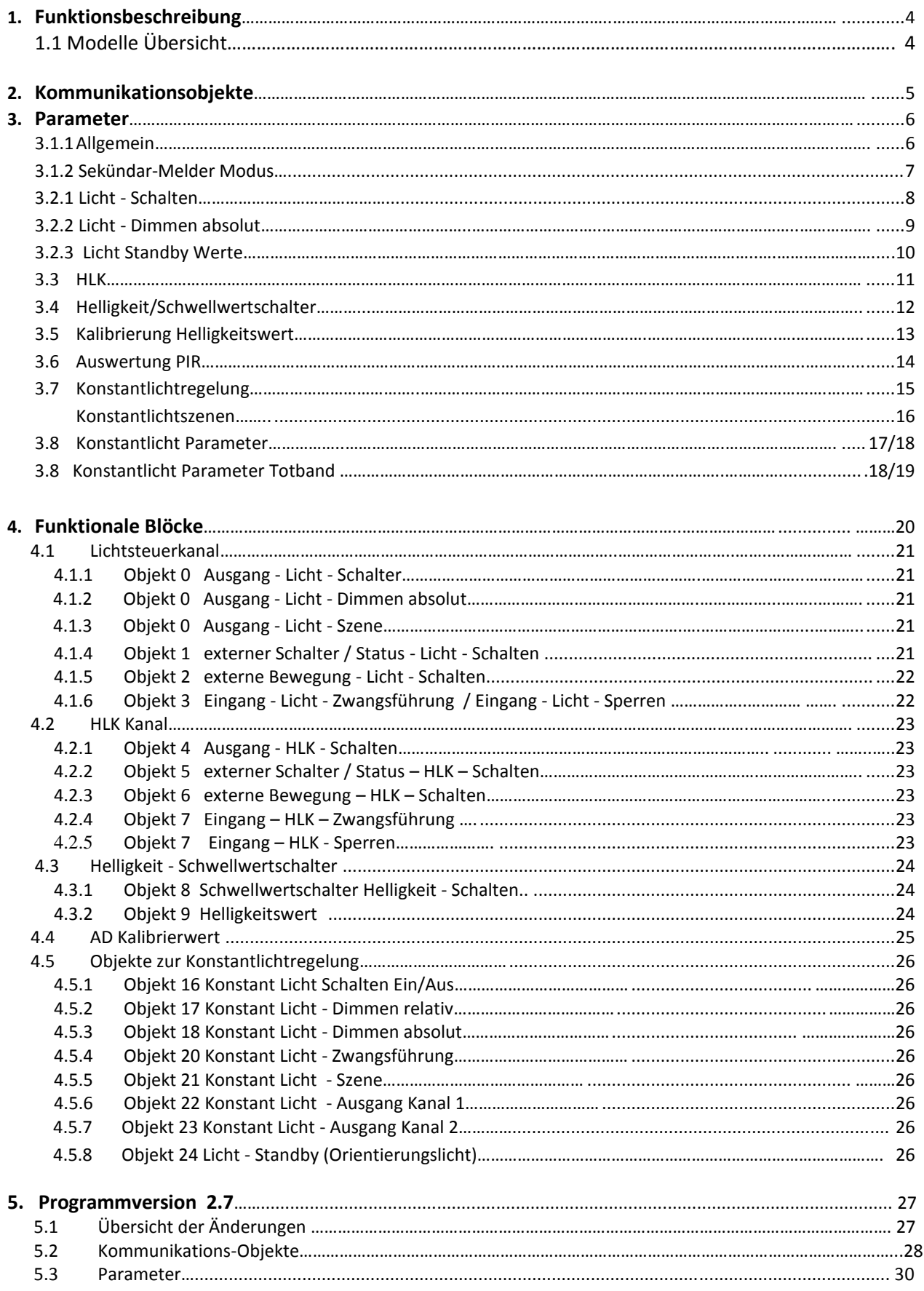

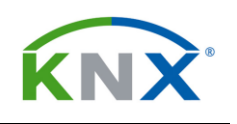

#### 1 FUNKTIONSBESCHREIBUNG

Der **SWISS GARDE Hokuspokus KNX/KLR** (Art. 25010) ist ein ultraflacher Mini-KNX Bewegungsmelder mit Konstantlichtregelung und total 3 Lichtkanälen.

Der Melder für UP Decken Montage geeignet und besitzt die Schutzklasse IP54, Klasse II.

Mit direkter Anbindung an den KNX-BUS eignet sich der Hokuspokus KNX vorzüglich für den Einsatz in der Gebäudesystemtechnik.

Das Gerät basiert auf einem modernen 16-Bit Microcontroller mit internem Flash Speicher und einem integriertem KNX/EIB Bus-Ankoppler.

Zwei Pyro-Detektoren und eine hochauflösende Linse erfassen kleinste Bewegungen.

Die beiden PIR Sensoren sind einzeln oder zusammen aktivierbar.

Für die Lichtmessung sorgt ein Helligkeitssensor mit linearem Ausgang. Ein eingebautes optisches Filter ist dem Profil des menschlichen Auges angeglichen.

Der **Hokuspokus KNX** kann als **Master-** oder **Sekündargerät** parametriert werden.

Der Bewegungsmelder besitzt eine zusätzliche **2-Kanal Konstantlichtregelung** mit parametrierbarem Offset von - 50% bis + 50% und einen weiteren **Lichtkanal** für Schalten, Dimmen oder Szenenauswahl.

Ein **zusätzlicher Kanal** (unabhängig vom Umgebungslicht) kann für **HLK** Steuerungen, **Alarmsysteme** oder als **Bewegungserkennung** verwendet werden.

Die Applikationsbeschreibung gilt für Geräte mit der **Programmversion 2.4**. Funktionserweiterungen und Änderungen ab **Programmversion 2.7** werden im Kapitel 5 beschrieben.

#### **1.1 Modell Übersicht**

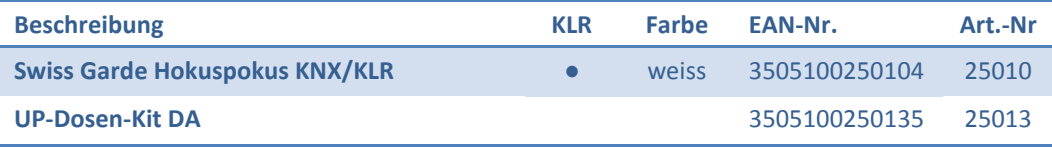

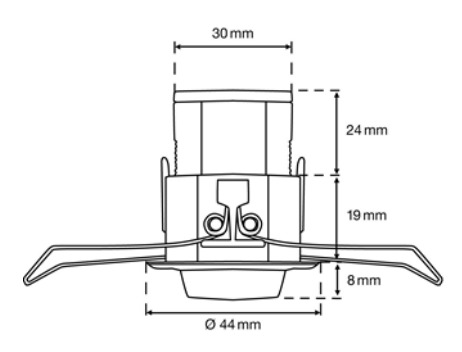

## <span id="page-4-0"></span>2 KOMMUNIKATIONSOBJEKTE<sup>\*</sup> → Eingangsobjekt ← Ausgangsobjekt

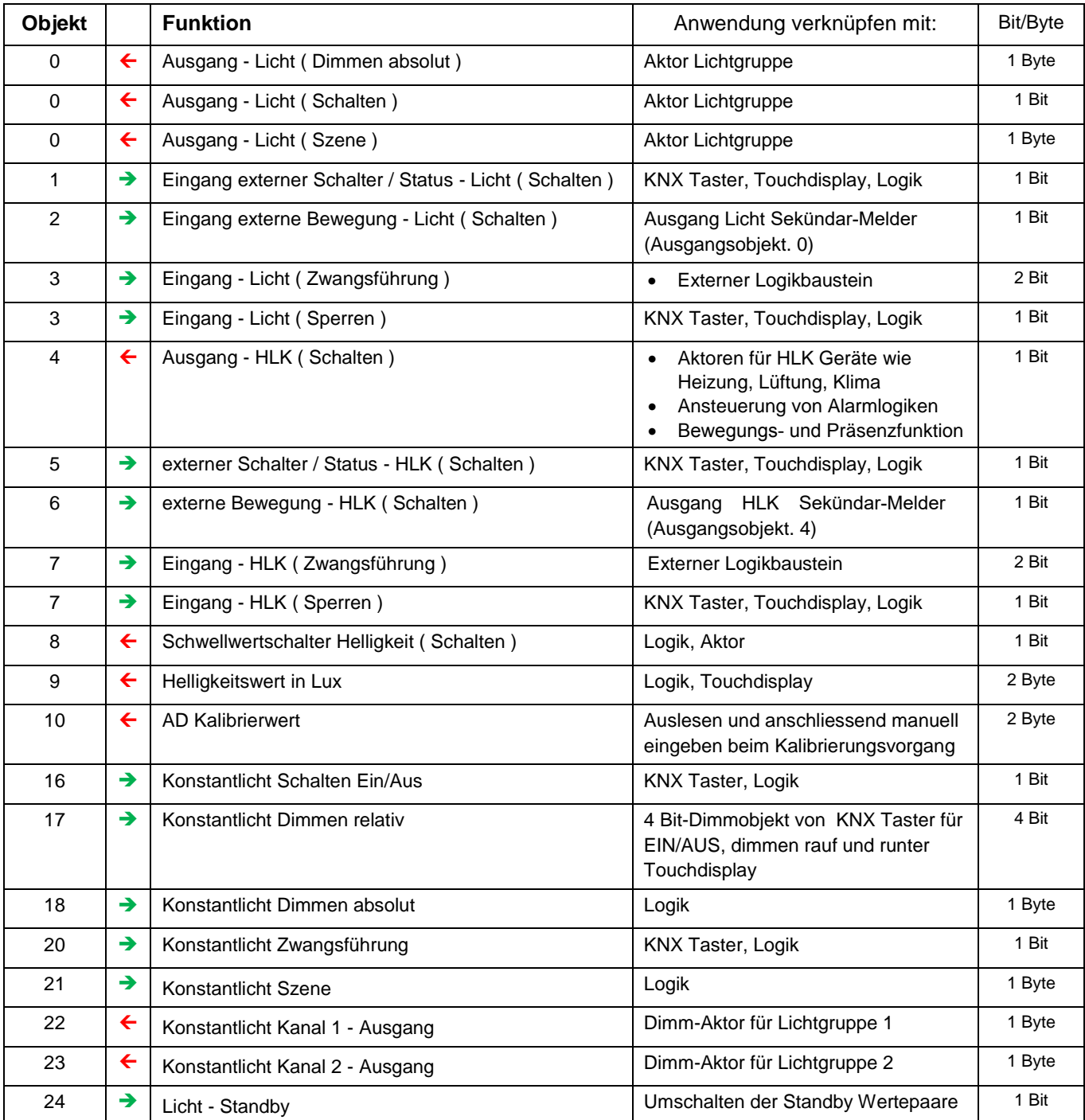

\* Kommunikationsobjekte Programmversion 2.4

#### <span id="page-5-0"></span>3 PARAMETER

Für die Einstellung der Parameter ist das Gerät Swiss Garde Hokuspokus KNX/KLR im Projektierungs- oder Inbetriebnahme-Modus zu markieren und über den Menüpunkt *Bearbeiten* oder das Kontextmenü (rechte Maustaste) der Befehl *Parameter* auszuwählen. Es öffnet sich das Fenster *Parameter bearbeiten…*  mit mehreren Unterfenstern

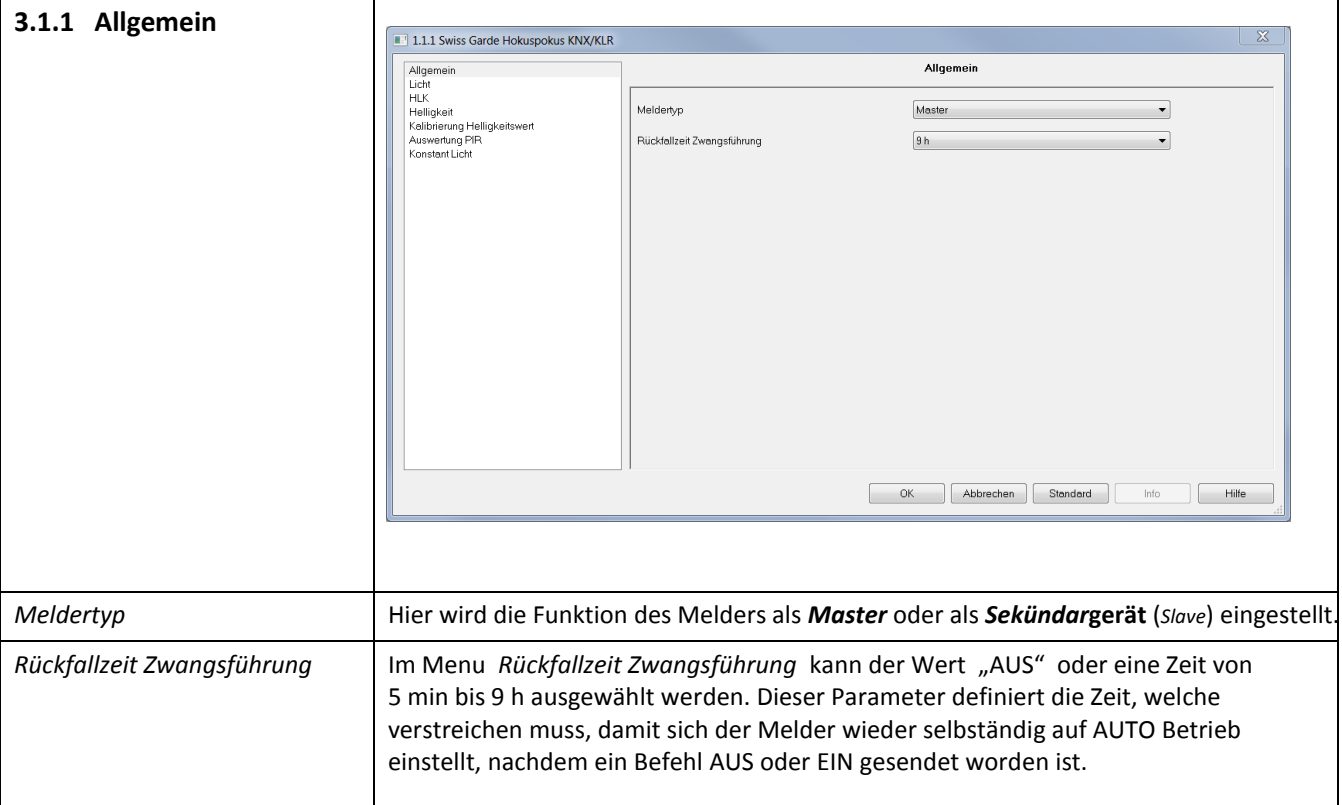

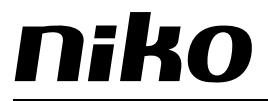

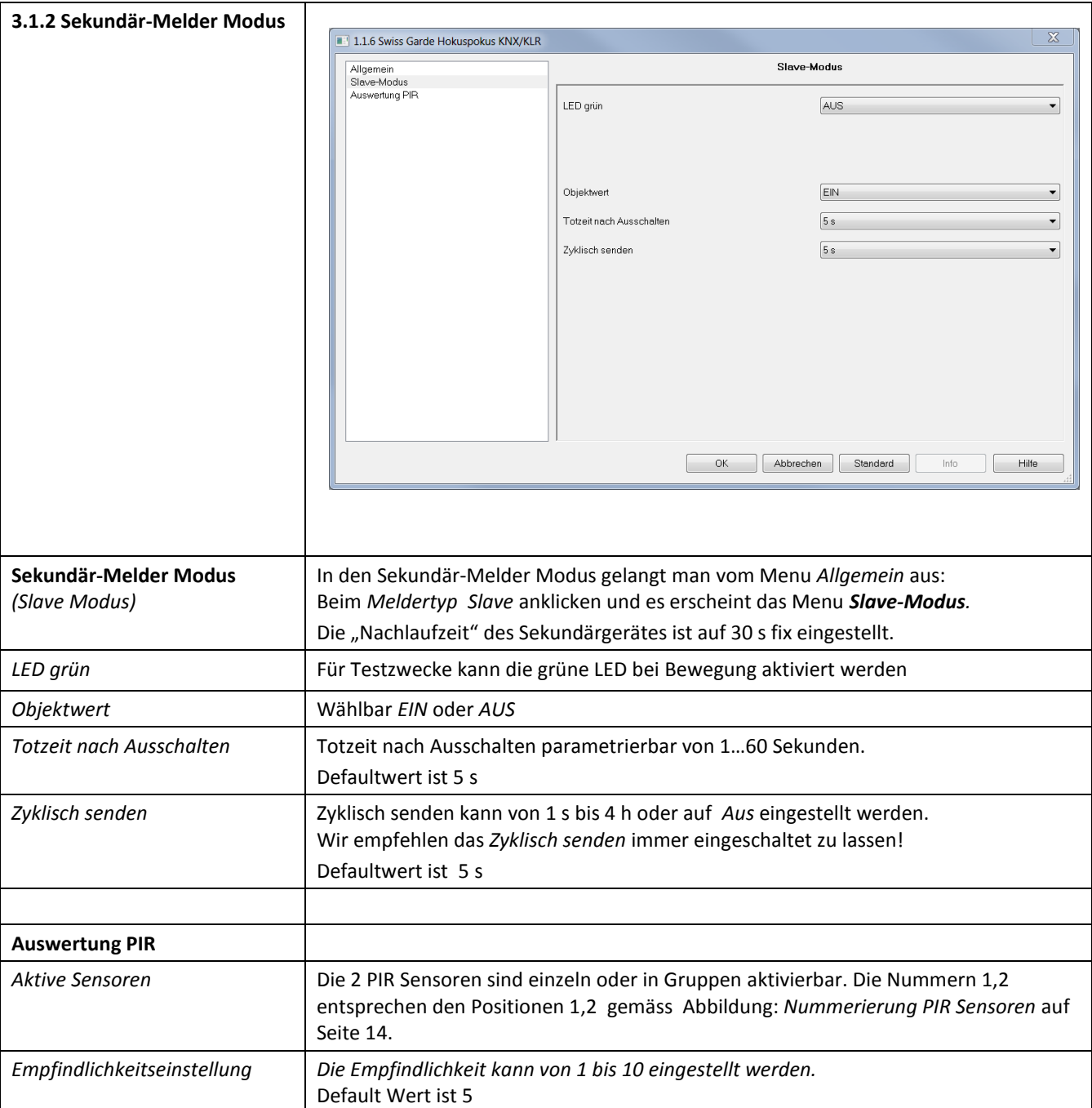

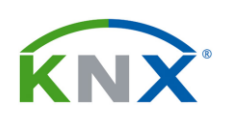

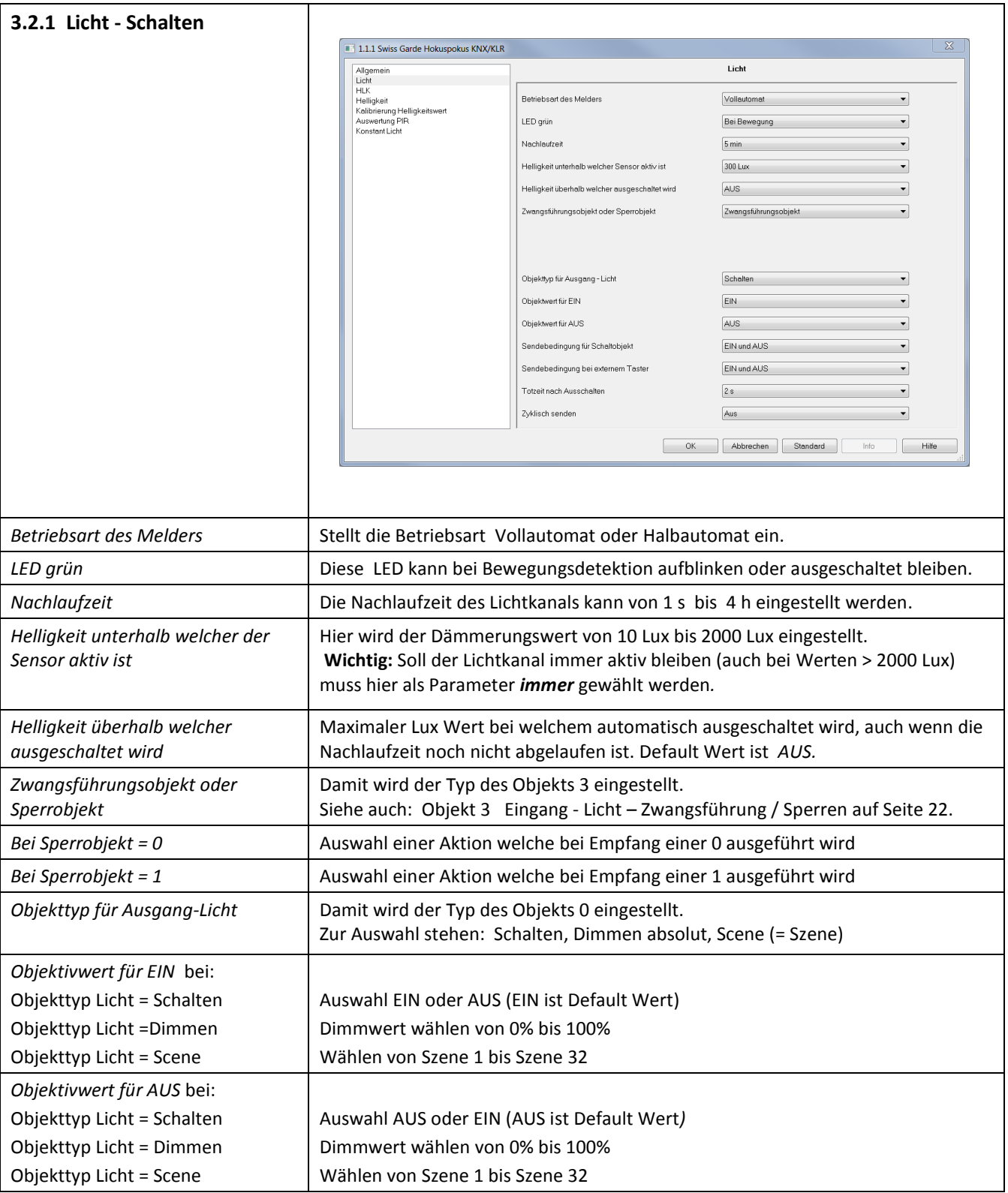

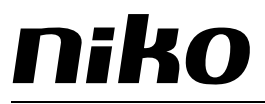

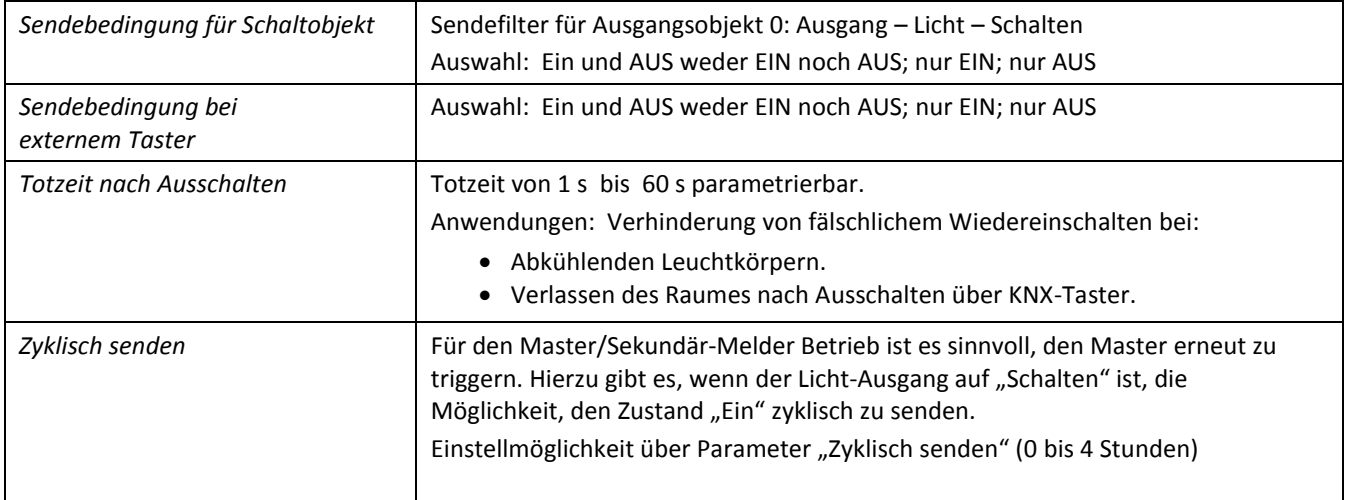

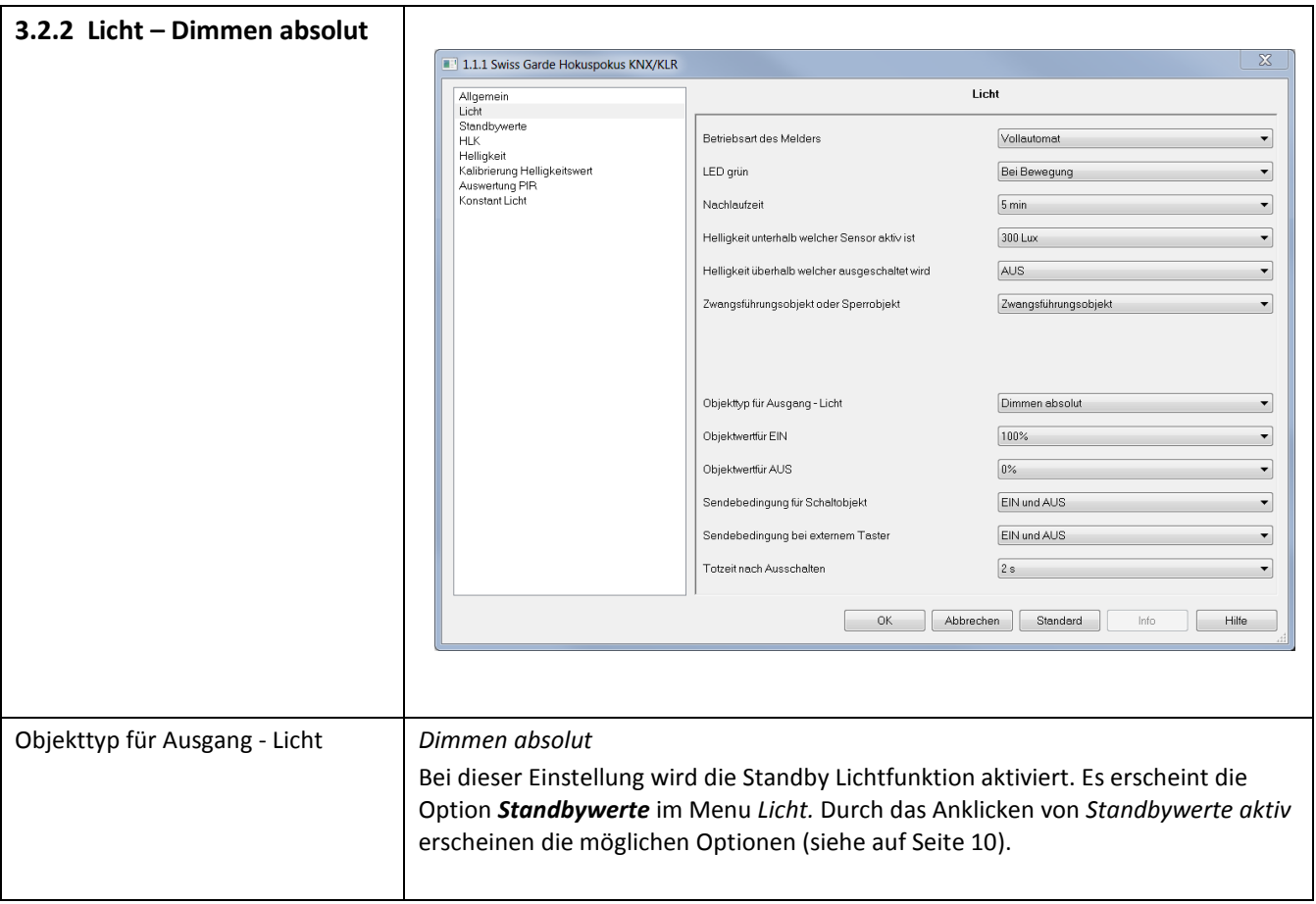

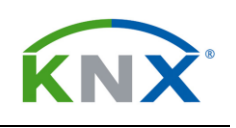

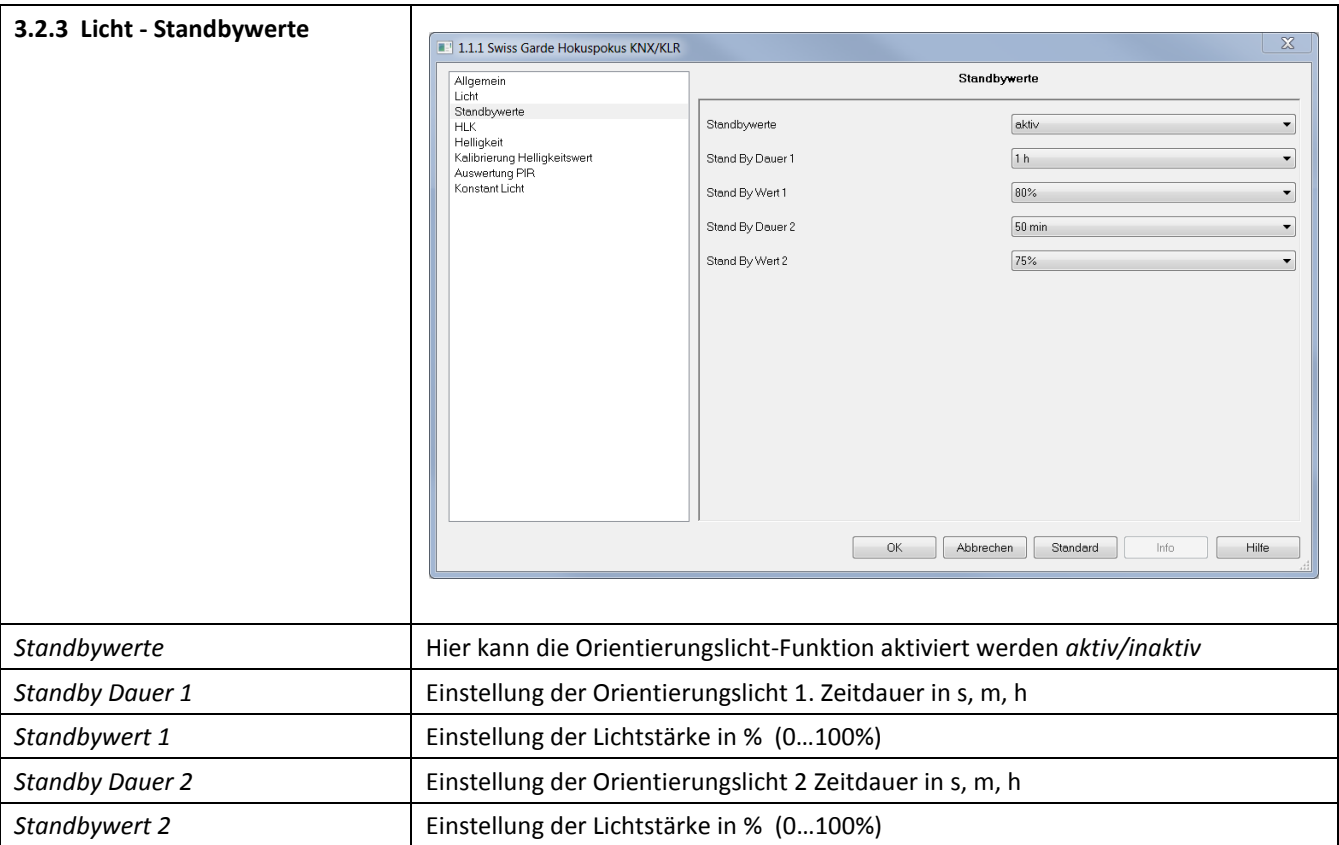

#### Standby Licht (Orientierungslicht)

Falls der Lichtkanal auf *Dimmen absolut* eingestellt ist, erscheint eine neue Seite, auf der die Standby Funktionalität aktiviert werden kann.

Es gibt je 2 Werte für die Dauer des Standby - Betriebes und den Wert. Nach Ablauf der Nachlaufzeit wird über das neue Objekt 24 → gesteuert, welches Wertepaar aktiv ist (Objektwert = 0 oder noch nichts empfangen ≙ Wertepaar 1, Objektwert = 1 ≙ Wertepaar 2).

Nach Ablauf des Standby - Betriebes wird der *Objektwert für AUS* gesendet.

Durch Bewegung (bei Vollautomat) und Schalten wird der Melder wieder eingeschaltet und das Standby verlassen.

Sperren und Zwangsführung heben den Standbybetrieb auf.

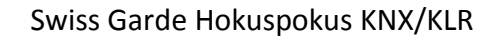

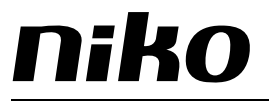

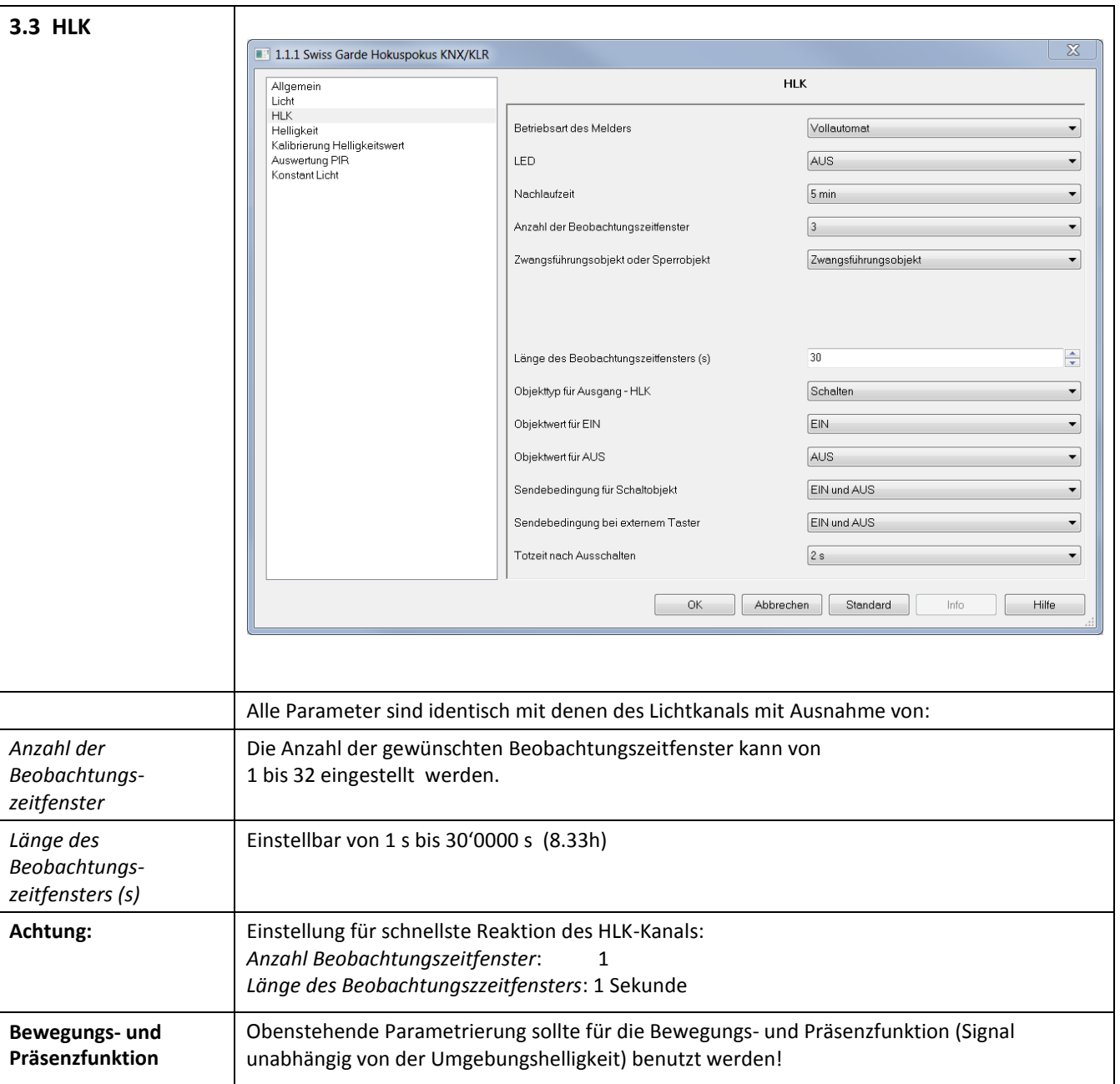

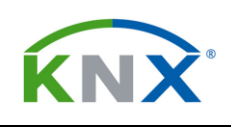

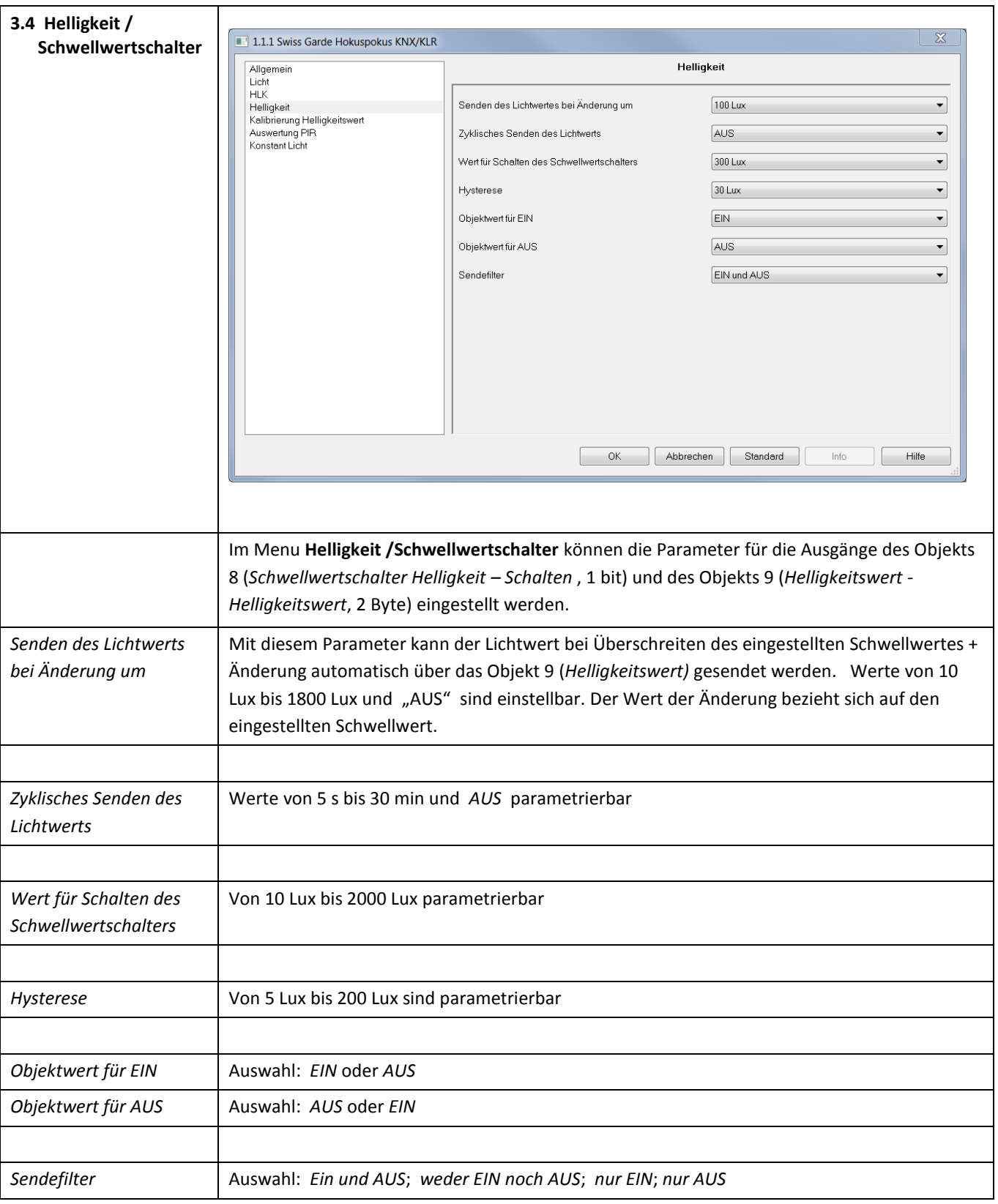

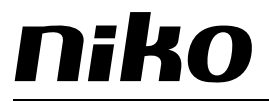

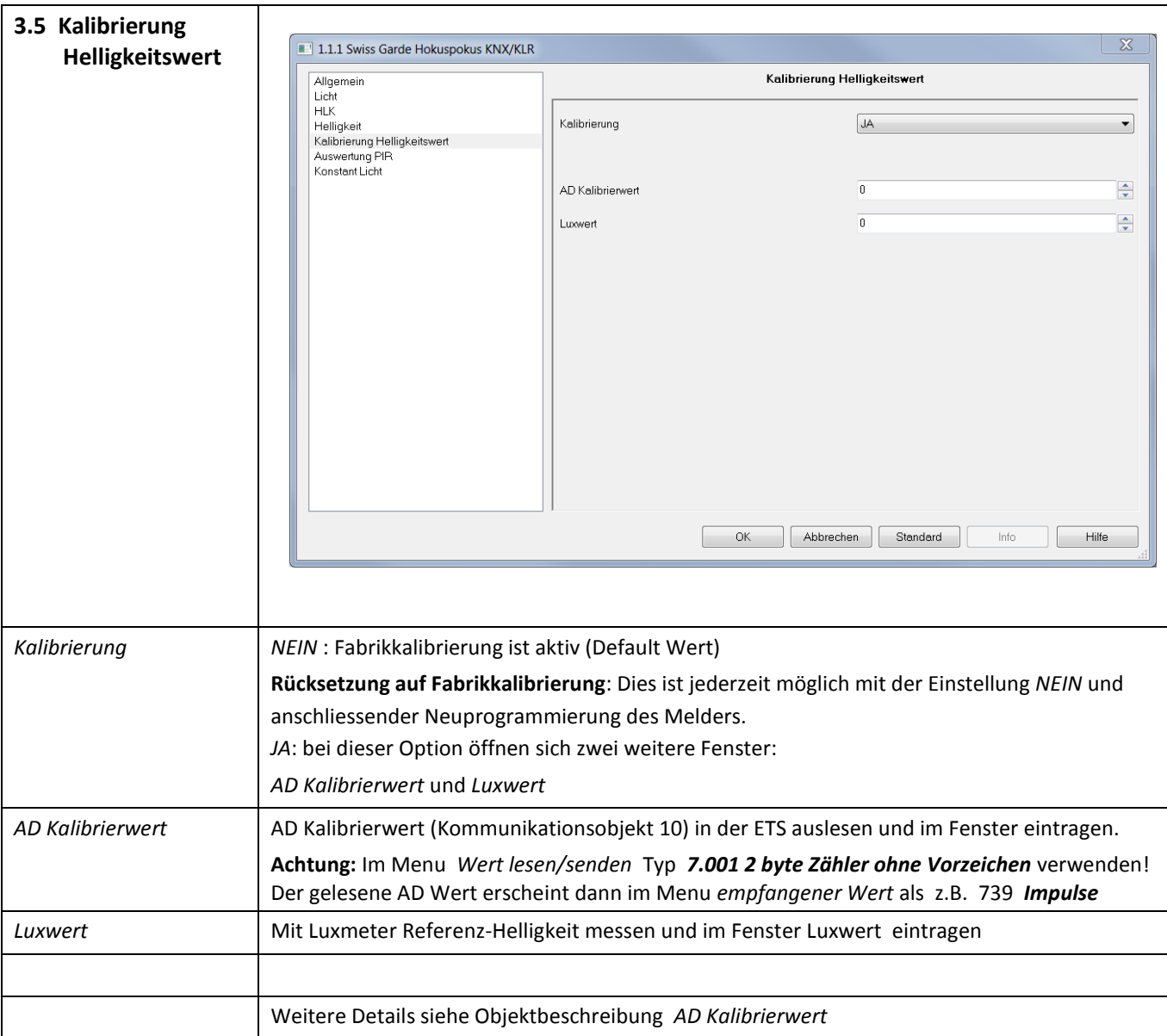

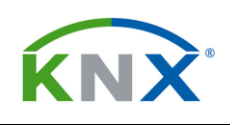

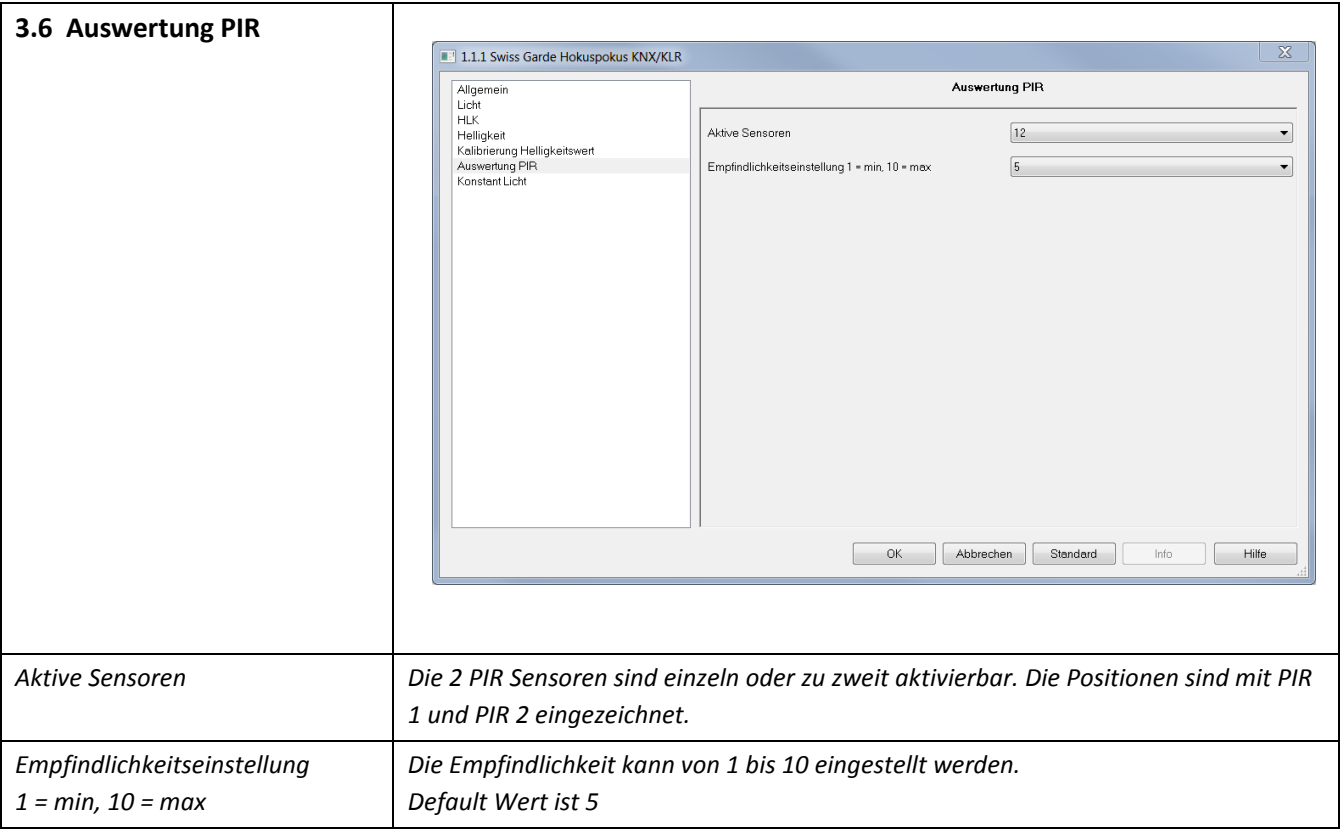

#### **Nummerierung PIR Sensoren**

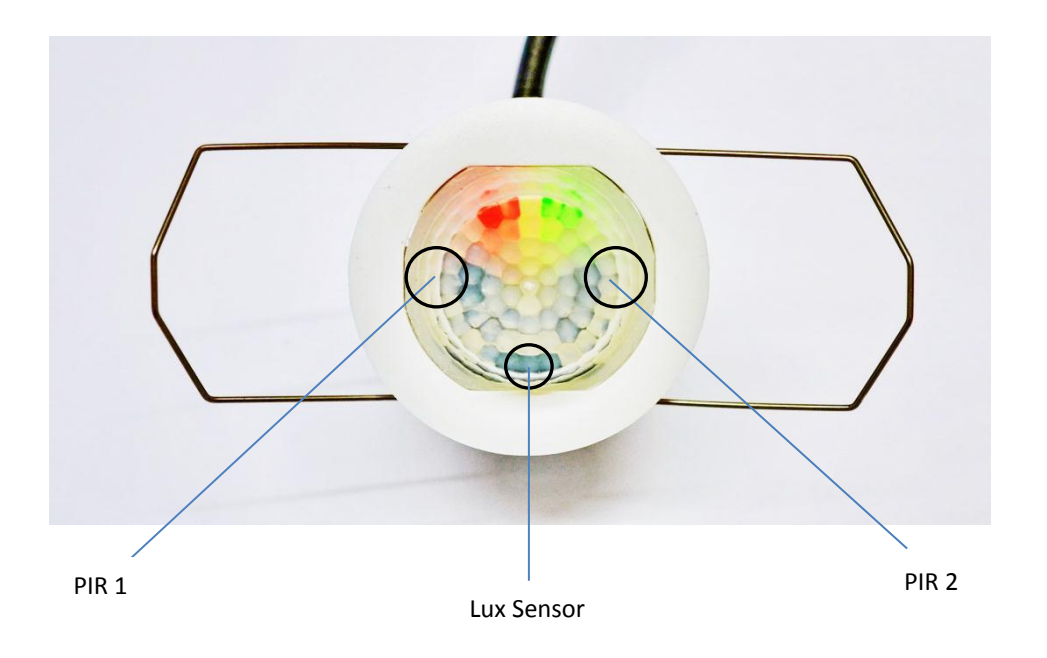

Die PIR-Sensoren 1 und 2 können einzeln oder zu zweit aktiviert werden. Die 2 Positionen der Pyrodetektoren sind in der Abbildung ersichtlich.

 $\overline{\mathbf{x}}$ 

## <span id="page-14-0"></span>3.7 Konstantlichtregelung

#### 1.1.1 Swiss Garde Hokuspokus KNX/KLR

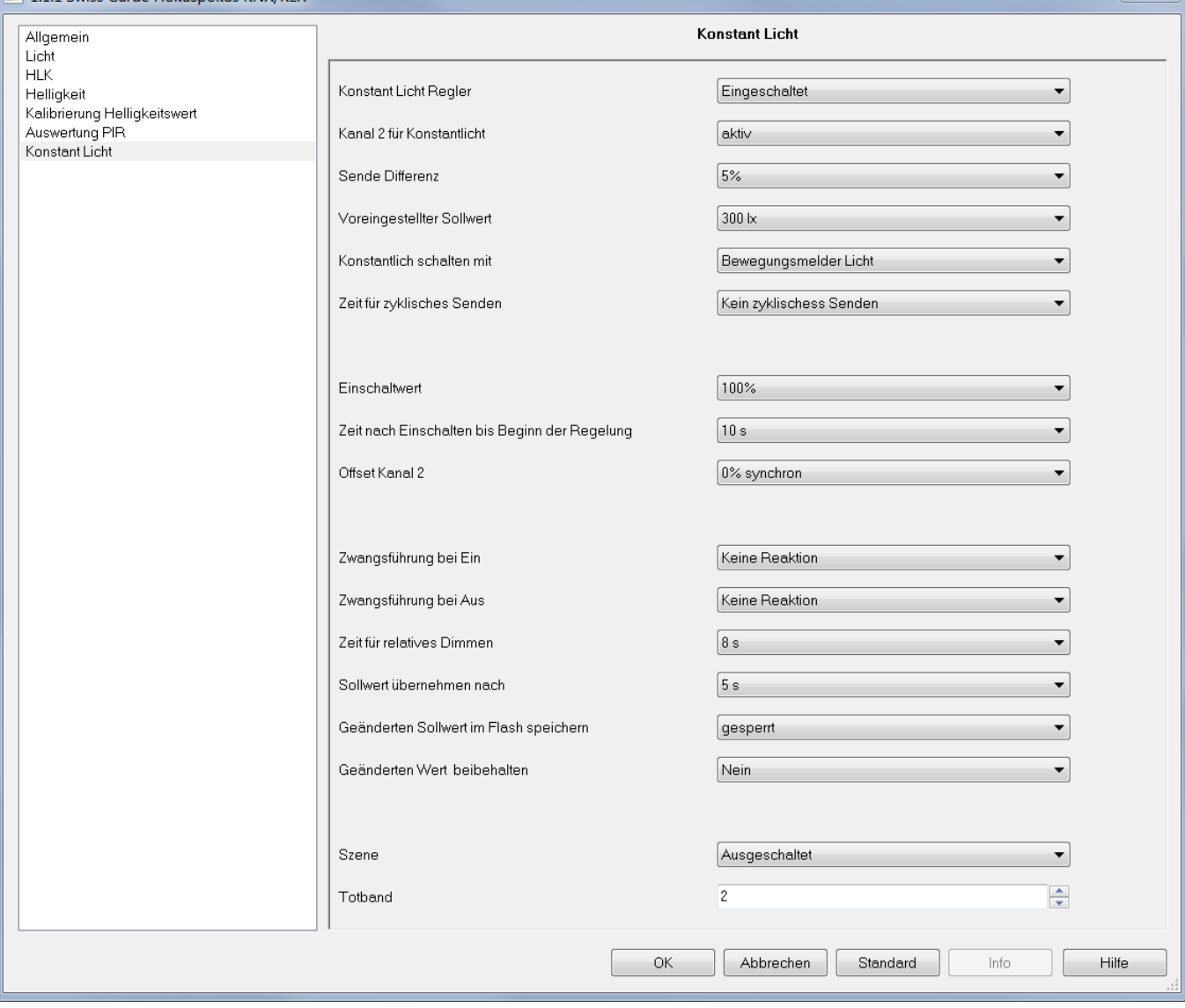

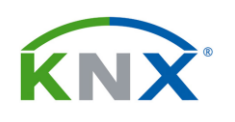

#### Konstantlicht Szenen

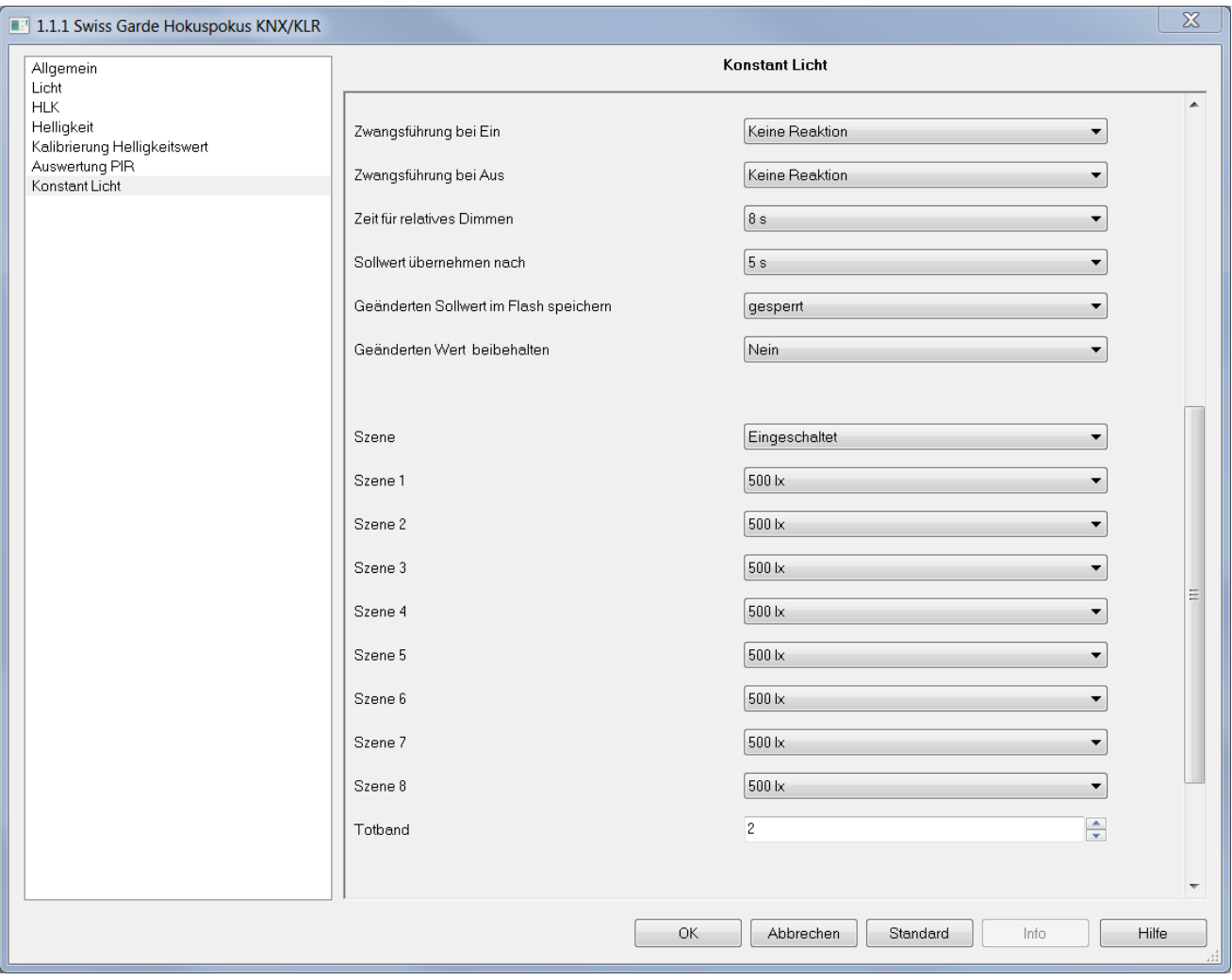

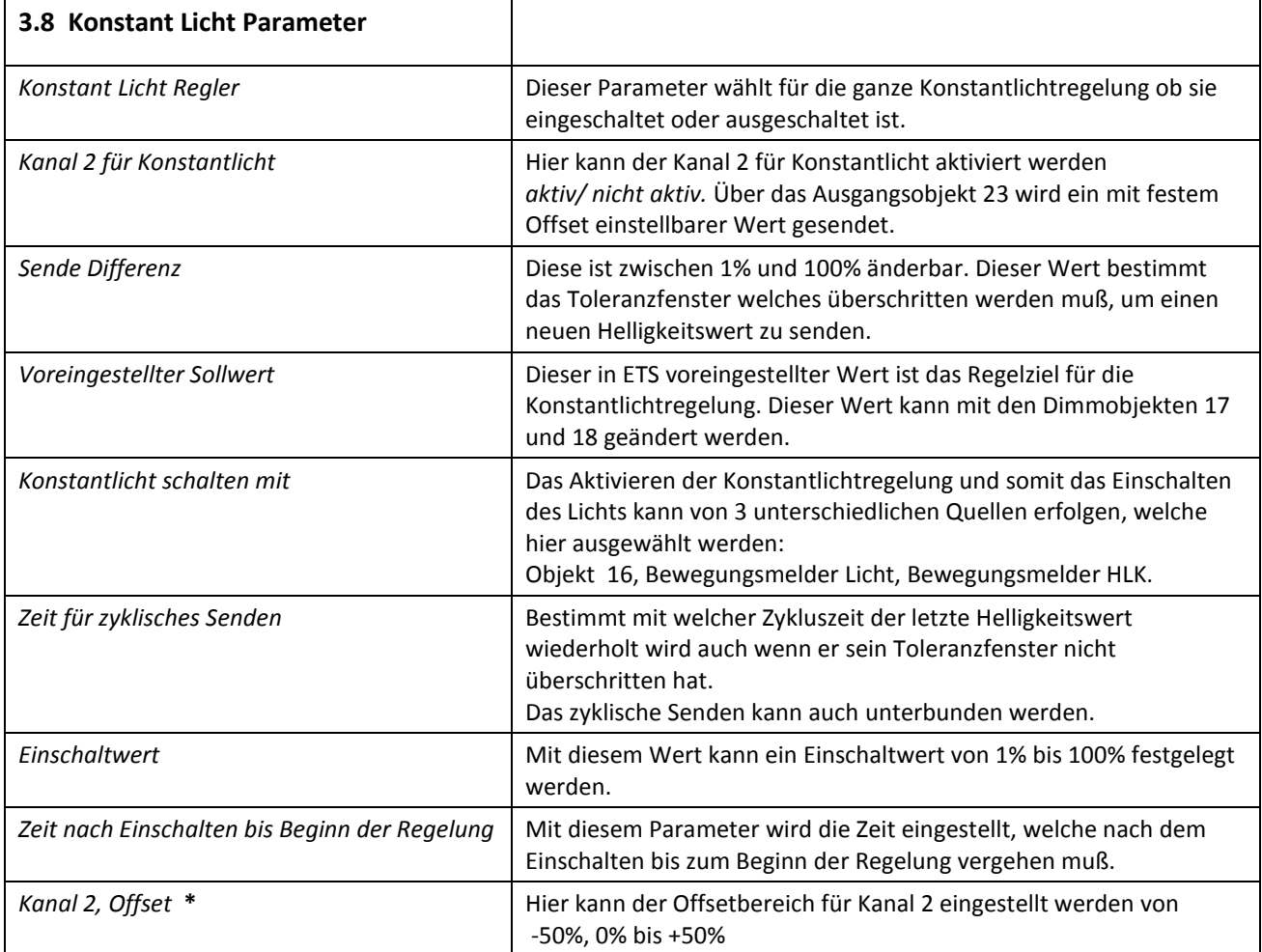

\* Zusätzlich zum bisherigen Konstantlicht Kanal 1 (Objekt 22  $\leftarrow$ ) gibt es ein 2. Objekt Konstantlicht Kanal 2 (Objekt 23  $\leftarrow$ ). Hierüber wird ein mit festem Offset einstellbarer Wert gesendet. Intern wurde hierzu der Regelbereich um genau den Offset erweitert, um an den Grenzen einen vernünftigen Regelbereich zu erhalten.

#### Das heisst:

Offset von -50%, Dunkelheit: Es wird auf beiden Objekten FF (= 100%) gesendet. Intern ist Objekt 1 auf 150%, Objekt 2 auf 100%. Wenn sich jetzt die Umgebungshelligkeit erhöht, bleibt Objekt 1 auf 100% (150% - x), Objekt 2 wird heruntergeregelt (150% - 50% - x). Wenn dann die Regelung auf unter 100% fällt, wird Objekt 1 auch auf dem Bus sichtbar kleiner, z.B. 73%, Objekt 2 23%. Objekt 1 wird dann auf 0 runtergeregelt, Objekt 2 wird ab 50% auf den minimalen Wert eingestellt. Die Werte für Sendedifferenz und zyklisches Senden werden aus den nur einmal vorhandenen Parametern übernommen.

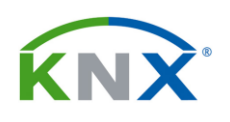

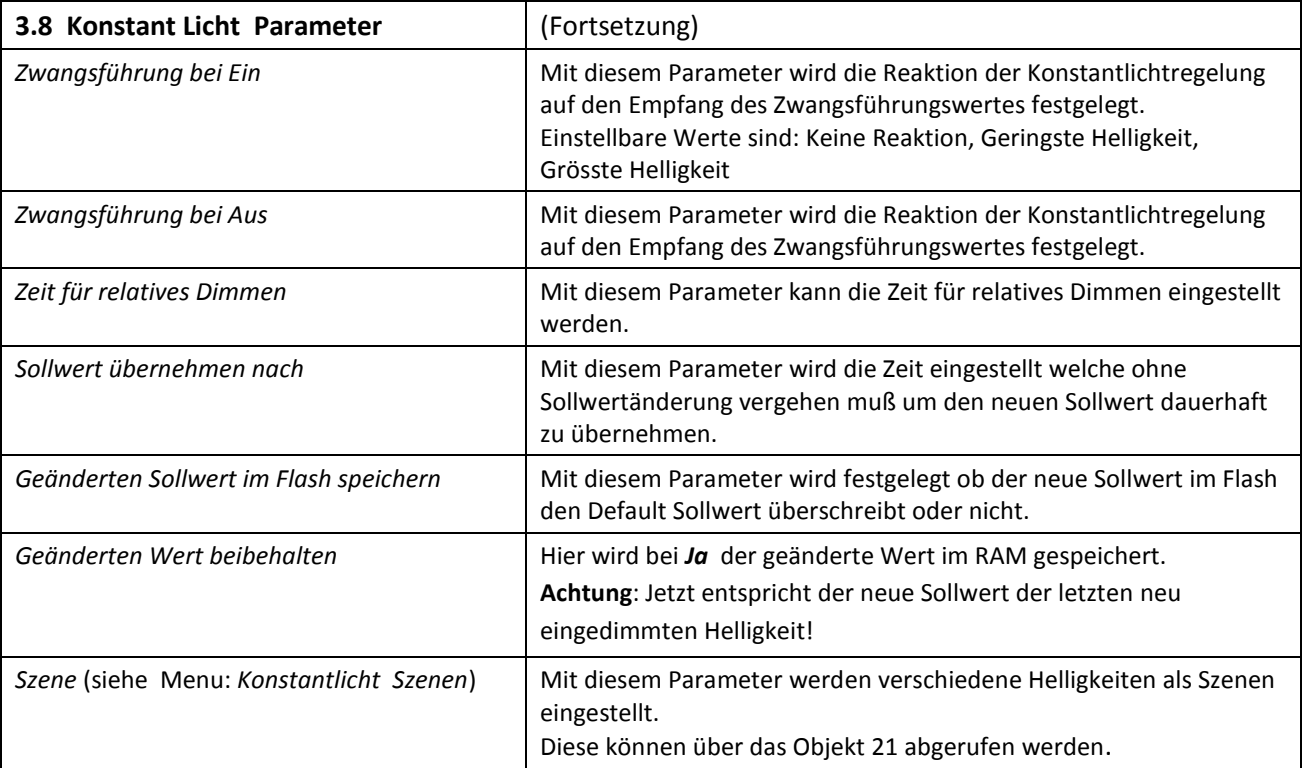

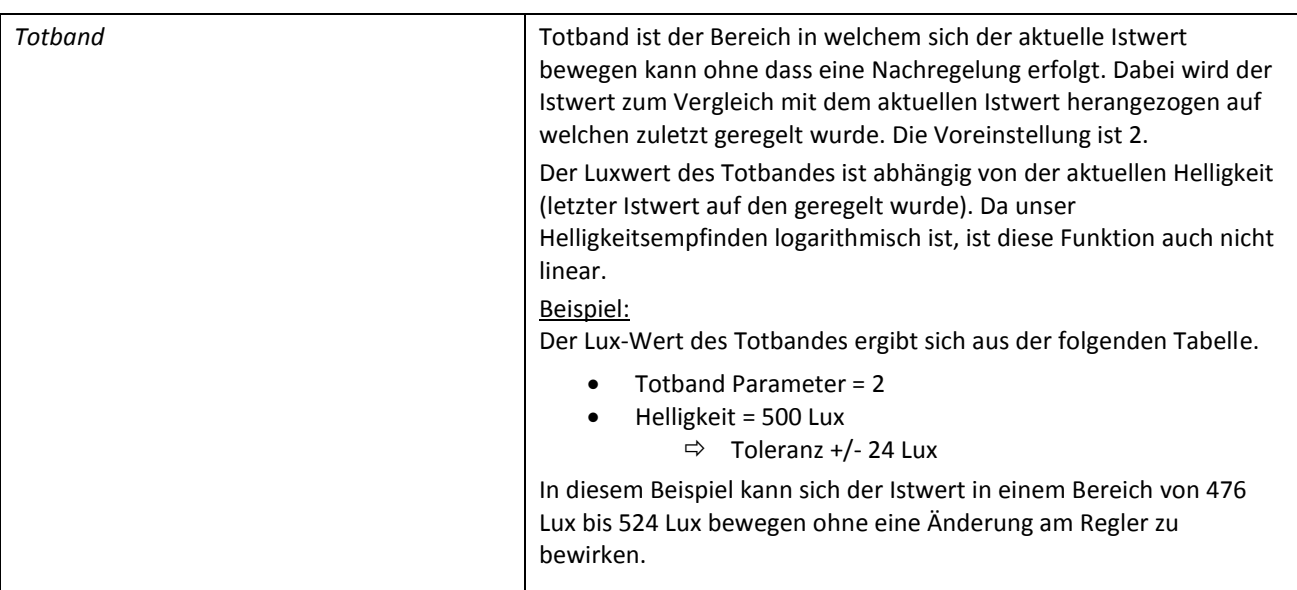

## Abhängigkeit des Totbandwertes von der Helligkeit

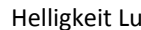

ligkeit Lux +/- Toleranz Lux (Totband)

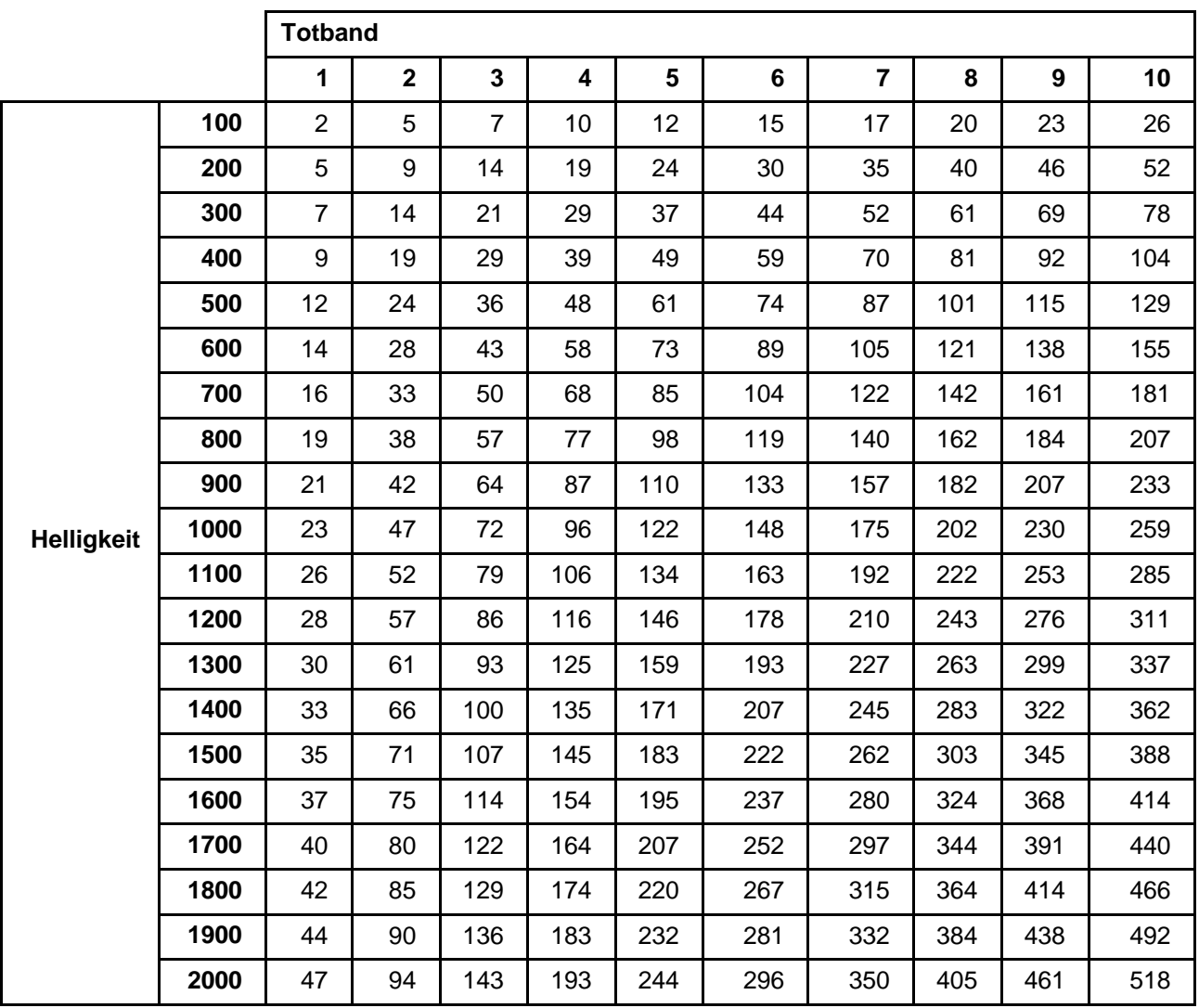

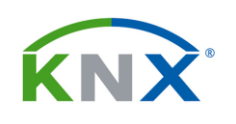

## 4 FUNKTIONALE BLÖCKE

Die Funktionalität des Bewegungsmelders lässt sich in folgende Blöcke gliedern:

- Bewegungsdetektion
- Helligkeitsmesser
- Lichtsteuerkanal *Schalten*
- Lichtsteuerkanal *Dimmen absolut* mit optionaler Standby Lichtfunktion
- HLK Steuerkanal (mit Bewegungs- und Präsenzfunktion)
- Beleuchtungsabhängiger Schwellwertschalter
- 2-Kanal Konstantlichtregelung

Der Bewegungsmelder sowie der Helligkeitsmesser (Lux) wirken jeweils auf den Licht Kanal und den HLK Kanal unabhängig.

Die Konstantlichtregelung erhält ihren Istwert von der gemeinsamen Helligkeitsmessung. Das Einschalten (Starten der Konstantlichtregelung ) sowie das Ausschalten (Stoppen) kann über das Objekt 16, den Lichtkanal oder über den HLK Kanal erfolgen.

Nach Einschalten/Rückkehr der Busspannung kommt es aufgrund des Einschwingverhaltens der internen Schaltung in der Regel zu einem Einschaltvorgang.

#### <span id="page-20-0"></span>4.1 LICHT STEUERKANAL

Der Licht Steuerkanal hat zwei Betriebsarten welche über den Parameter *Betriebsart des Melders* eingestellt werden.

Die möglichen Einstellungen sind:

- Vollautomat
- Halbautomat

Die Unterschiede zwischen den Betriebsarten Vollautomat und Halbautomat sind folgende:

- Der Vollautomat kennt drei Betriebszustände: Bereit, Aktiv und Passiv
- Der Halbautomat kennt zwei Betriebszustände: Bereit und Aktiv
- Der Halbautomat schaltet bei detektierter Bewegung nicht selbstständig das Licht ein. Dies kann nur über einen externen Taster geschehen.

#### <span id="page-20-1"></span>4.1.1 OBJEKT 0 AUSGANG – LICHT – SCHALTEN 
→ Ausgang 1Bit

In dieser Betriebsart führt jede erkennbare Bewegung dazu, dass das Ausgangsobjekt 0: *Ausgang-Licht-Schalten* einen *EIN* Befehl sendet und damit startet gleichzeitig die Nachlaufzeit. Die Nachlaufzeit wird mit Parameter *Nachlaufzeit* eingestellt. Nach Ablauf der Nachlaufzeit wird auf dem Ausgangsobjekt ein *AUS* Befehl gesendet.

## 4.1.2 OBJEKT O AUSGANG – LICHT – DIMMEN ABSOLUT  $\leftarrow$  Ausgang 1Byte

In diesem Modus wird je ein bestimmbarer prozentualer Wert (0% bis 100%) für *Objektivwert für EIN* respektive *Objektivwert für AUS* an den Ausgang gelegt.

#### 4.1.3 OBJEKT O AUSGANG – LICHT – SZENE  $\leftarrow$  Ausgang 1Byte

Für den *Objektwert für EIN* bezw. *Objektwert für AUS* kann je eine aus 32 Szenen ausgewählt werden.

<span id="page-20-2"></span>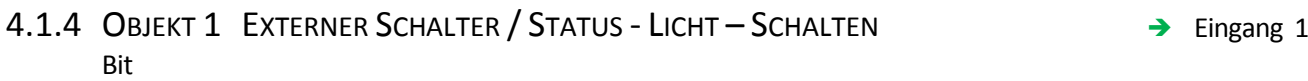

Das Empfangsobjekt 1 "externer Schalter / Status" kann auf zwei unterschiedliche Arten verwendet werden:

- als Eingang für einen externen Schalter welcher das Licht direkt schaltet
- als Eingang um den Status oder den Schalteingang eines Aktors zu empfangen

In beiden Fällen führt ein empfangenes Telegramm mit dem Wert EIN dazu den Melder in den Zustand *Licht eingeschaltet* und ein *AUS* in den Zustand *bereit* wechseln zu lassen. Ob bei den Zustandsübergängen die Kommandos zum Licht Ein- oder Ausschalten gesendet werden, hängt vom Parameter *Sendebedingung für externen Taster* ab.

Nach dem empfangenen EIN Telegramm beginnt die Nachlaufzeit wie wenn eine Bewegung erkannt worden wäre. Danach wird automatisch ausgeschaltet.

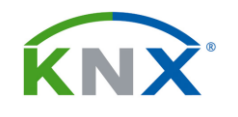

Nach einem AUS Telegramm verweilt der Melder in seinem Passivzustand in welchem er keine Bewegung detektiert. Danach ist der Melder wieder bereit Bewegung zu detektieren. Die Passivzeit wird durch den Parameter *Totzeit nach Ausschalten* gesteuert.

#### 4.1.5 OBJEKT 2 EXTERNE BEWEGUNG - LICHT – SCHALTEN → Eingang 1 Bit

Über das Objekt 2 *externe Bewegung-Licht-Schalten* können zusätzliche Sekundär-Melder angeschlossen werden. Die vom Master empfangene detektierte Bewegung wird gleich behandelt wie die eigene detektierte Bewegung und ist dieser immer parallel geschaltet.

Beim **Master-Sekundär-Melder Betrieb** werden also alle Ausgänge (Objekt 0) der **Sekundär-Melder** mit dem Eingangsobjekt 2 *externe Bewegung-Licht-Schal*ten des **Masters** verknüpft.

#### <span id="page-21-0"></span>4.1.6 OBJEKT 3 EINGANG - LICHT - ZWANGSFÜHRUNG / SPERREN

Die Bedeutung dieses Objekts wird durch den Parameter *Licht Zwangsführungsobjekt oder Sperrobjekt* bestimmt.

#### *Zwangsführungsobjekt:* Eingang 2 Bit

Das Objekt 3 als "Zwangsführung" kennt 3 Werte (2 bit Befehl) welche empfangen werden können:

- (1) Zwangsführung EIN (control = 1, value = 1). Dabei wird bedingungslos auf dem Ausgangsobjekt ein "EIN" Befehl gesendet. Die Auswertung wird danach unterbunden und die *Rückfallzeit Zwangsführung* beginnt. Sollte nach Ablauf der Rückfallzeit auf dem Zwangsführungsobjekt nichts empfangen werden, wird der Normalbetrieb wieder aufgenommen.
- (2) Zwangsführung AUS (control = 1, value = 0). Dabei wird bedingungslos auf dem Ausgangsobjekt ein "AUS" Befehl gesendet. . Die Auswertung wird danach unterbunden und die Rückfallzeit Zwangsführung beginnt. Sollte nach Ablauf der Rückfallzeit auf dem Zwangsführungsobjekt nichts empfangen werden, wird der Normalbetrieb wieder aufgenommen.
- (3) Zwangsführung AUTO (control = 0 value = 0). Danach wir der normale Betrieb des Melders wieder aufgenommen.

*Sperrobjekt:* Eingang 1 Bit

Das Objekt 3 als *Sperrobjekt* kennt 2 Werte ( 1 bit Befehl) welche empfangen werden können: *0* und *1*

Die Reaktion auf den Empfang eines Schalttelegrames auf diesem Objekt wird durch zwei zusätzlich eingeblendete Parameter geregelt.

*Licht*  $\Rightarrow$  *Bei Sperrobjekt = 0,* und *Licht*  $\Rightarrow$  *Bei Sperrobjekt = 1* 

Beide Parameter können eine der folgenden Reaktionen festlegen:

- *Zwangsführung EIN*
- *Zwangsführung AUS*
- *AUTO*
- *Verriegeln(aktuellem Schaltzustand)*
- *keine Aktion*
- Achtung: Bei falscher Einstellung der Parameter, z.B. Sperrobjekt, Verriegeln bei 0 und keine Aktion 1 und abgeschalteter Rückfallzeit kann die Funktionalität komplett ausgeschaltet werden!

#### <span id="page-22-0"></span> $4.2$  HLK KANAL  $\leftarrow$  Ausgang 1Bit

Der HLK Kanal hat die gleichen Objekte und gleichen Betriebsarten wie der Lichtkanal. Der HLK Kanal funktioniert auch identisch wie dieser. Einzig die Bewegungsdetektion ist in der Funktion erweitert. Die Bewegungsdetektion ist durch eine "Länger anwesend Detektion" ersetzt worden.

Dies erfolgt indem über mehrere gleichlange Beobachtungszeitfenster in jedem Zeitfenster mindestens einmal Bewegung festgestellt werden muss.

Die Parameter dafür sind:

*Anzahl der Beobachtungszeitfenster* und *Länge des Beobachtungszeitfensters* (s)

Die Gesamtzeit ist das Produkt aus den zwei Parametern und kann um die Dauer eines Beobachtungszeitraumes variieren.

#### **Bewegungs- oder Präsenzfunktion**

Der HLK Ausgang kann als Bewegungs- oder Präsenzfunktion benutzt werden. Dazu muss die *Anzahl der Beobachtungszeitfenster* auf 1 und die *Länge des Beobachtungszeitfensters* auf 1 Sekunde gesetzt werden. Das Signal ist unabhängig vom Umgebungslicht.

<span id="page-22-1"></span>4.2.1 OBJEKT 4 AUSGANG - HLK – SCHALTEN  $\leftarrow$  Ausgang 1Bit

## <span id="page-22-3"></span><span id="page-22-2"></span>Das Objekt 4 "Ausgang-HLK-Schalten" ist ähnlich dem Objekt 0 "Ausgang-Licht-Schalten" besitzt aber noch zusätzliche Funktionen (siehe Parameter HLK Seite 10). 4.2.2 OBJEKT 5 EXTERNER SCHALTER / STATUS - HLK → Eingang 1 Bit Das Objekt 5 "externer Schalter/Status-HLK" ist identisch mit dem Objekt 1 "externer Schalter/Status-Licht". 4.2.3 OBJEKT 6 EXTERNE BEWEGUNG - HLK → Eingang 1 Bit Das Objekt 6 "externe Bewegung-HLK-Schalten" ist identisch mit dem Objekt 2 "externe Bewegung-Licht-Schalten". 4.2.4 OBJEKT 7 EINGANG - HLK - ZWANGSFÜHRUNG → Eingang 2 Bit Das Objekt 7 "Eingang – HLK -Zwangsführung" ist identisch mit dem Objekt 3 "Eingang Licht – Zwangsführung". 4.2.5 OBJEKT 7 EINGANG - HLK - SPERREN → Eingang 1 Bit

Das Objekt 7 "Eingang - HLK -Sperren" ist identisch mit dem Objekt 3 "Eingang Licht - Sperren".

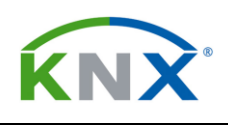

#### <span id="page-23-0"></span>4.3 HELLIGKEIT SCHWELLWERTSCHALTER

Dieser Block hat zwei Ausgangsobjekte: Schwellwertschalter und Helligkeitswert

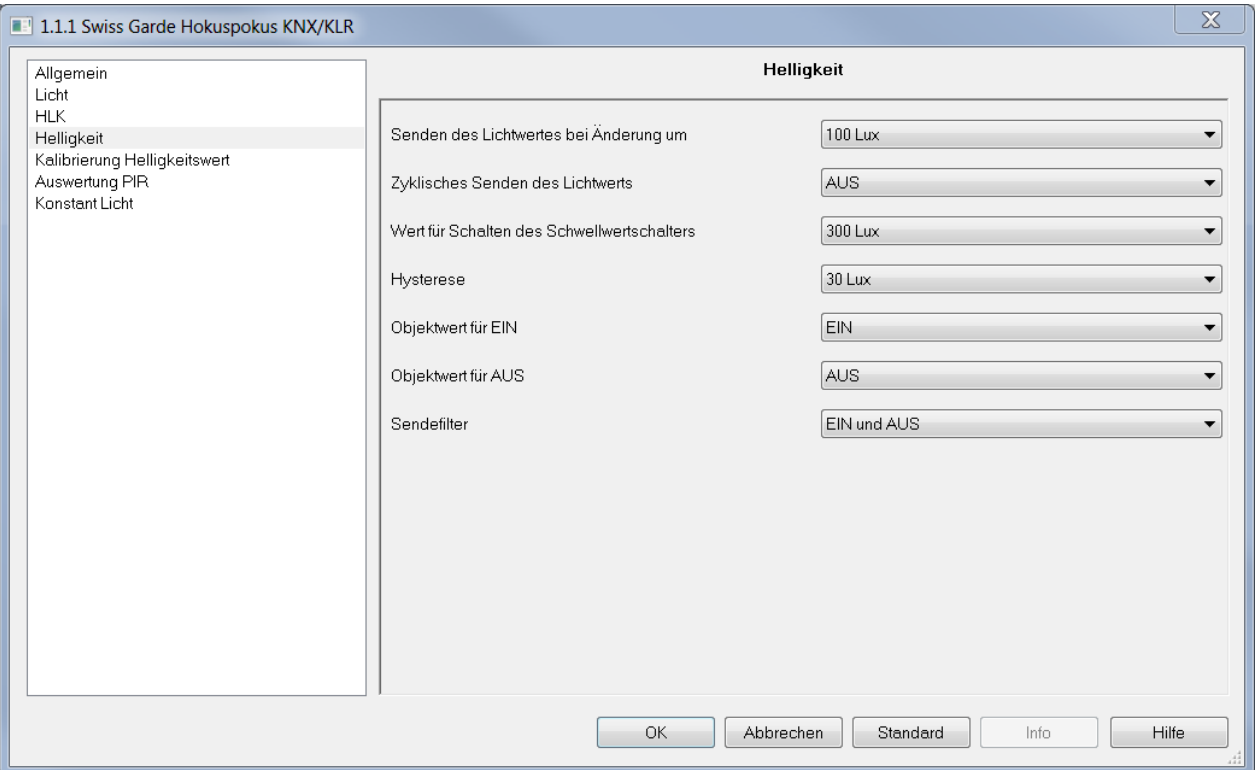

#### 4.3.1 OBJEKT 8 SCHWELLWERTSCHALTER HELLIGKEIT – SCHALTEN ← Ausgang 2 Byte

Dieses Ausgangsobjekt 8 sendet ein *EIN* wenn die gemessene Helligkeit größer ist als der Parameter *Wert für Schalten des Schwellwertschalters.* Beim Unterschreiten des Wertes *Schwellwert für Einschalten* **–** (minus) Parameter *Hysterese* wird ein *AUS* gesendet.

#### 4.3.2 OBJEKT 9 HELLIGKEITSWERT NEWSTADT ALSO CHEET AUSTRALIA OBJEKT 9 HELLIGKEITSWERT

Dieses Ausgangsobjekt 9 sendet den aktuell gemessenen Helligkeitswert in Lux. Das Senden wird veranlasst bei Änderungen welche größer als der Parameter *Senden des Lichtwertes bei Änderung um* oder zyklisch mit der vorgegebenen Zeit für *Zyklisches Senden des Lichtwerts*.

Wenn die Zykluszeit auf *AUS* gesetzt ist, wird nicht zyklisch gesendet.

#### <span id="page-24-0"></span>4.4 AD KALIBRIERWERT  $\leftarrow$  Ausgang 2 Byte

Dieses Objekt 10 sendet nicht selbstständig. Es kann nur gelesen werden. Sein vorzeichenloser 16 Bit Wert stellt den momentanen Wert des AD Wandlers für die Helligkeitsmessung dar. Die Helligkeitsmessung kann folgendermaßen kalibriert werden:

- 1. Mit externem Luxmeter einfallendes Licht zum Beispiel auf Tischplatte messen. Dies entspricht dem Referenz Luxwert
- 2. AD Kalibrierwert (Kommunikationsbjekt 10) in ETS auslesen. **Achtung:** Im Menu *Wert lesen/senden* Typ *7.001 2 byte Zähler ohne Vorzeichen* verwenden! Der gelesene AD Wert erscheint dann im Menu *empfangener Wert* als z.B. 739 *Impulse*
- 3. Die beiden Werte *Luxwert* und *AD Kalibrierwert* als Parameter unter vollem Zugriff eintragen.

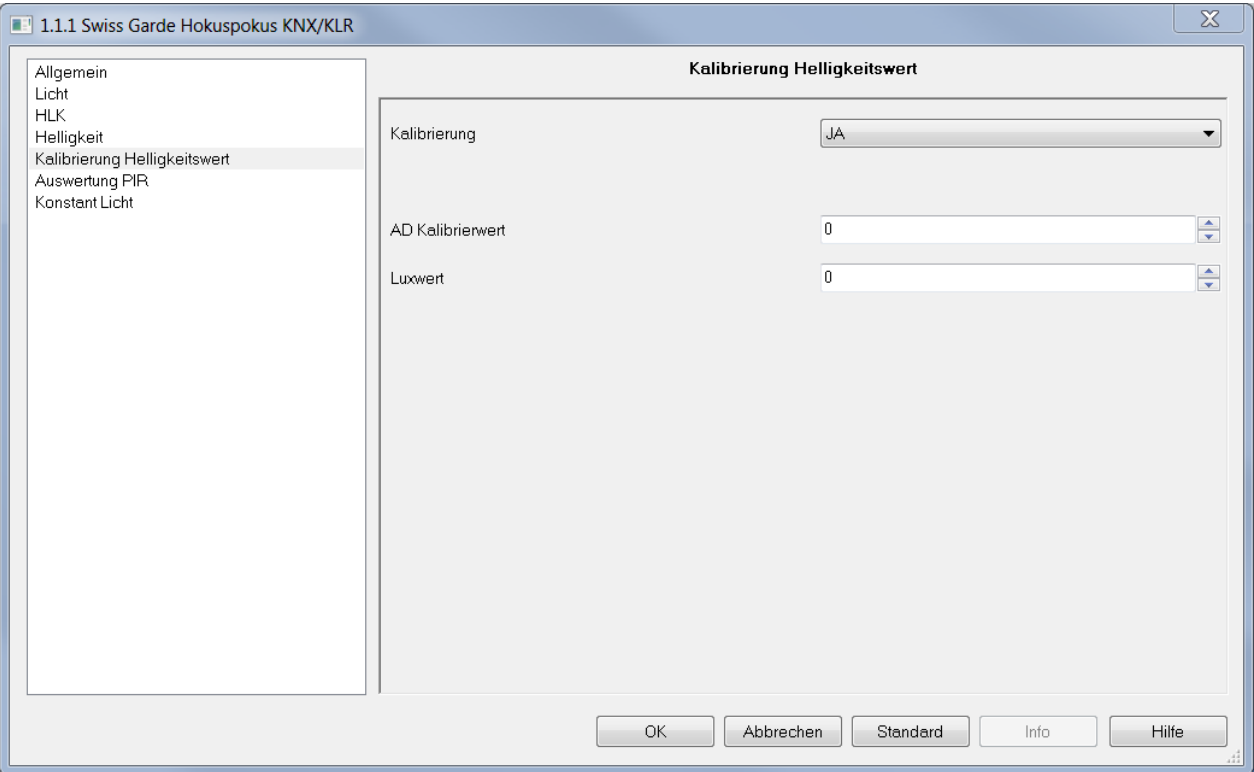

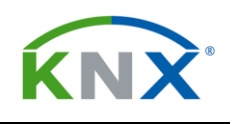

#### 4.5 OBJEKTE ZUR KONSTANTLICHTREGELUNG

## 4.5.1 OBJEKT 16 KONSTANT LICHT SCHALTEN EIN/AUS → Eingang 1 Bit Dieses Objekt empfängt einen Schaltbefehl um die Konstantlichtregelung ein- und auszuschalten. Alternativ kann über den Parameter *Konstantlicht schalten mit* der Bewegungsmelder als Schaltquelle verwendet werden. 4.5.2 OBJEKT 17 KONSTANT LICHT - DIMMEN RELATIV → Eingang 4 Bit Über dieses Objekt wird der aktuelle Sollwert mit relativem Dimmen in 1% Schritten geändert. Mit einem KNX-Taster kann der neue Konstantlicht Sollwert bequem angesteuert werden. Der neue Licht-Istwert kann anschliessend über das Kommunikations-Objekt 9: *Helligkeitswert auslesen*  auf einem KNX Touch-Panel angezeigt werden. **Wichtig**: im Menu *Konstantlicht* kann beim Parameter *Sollwert übernehmen nach* die Zeit eingeben werden während der der Regler ausgeschaltet bleibt. Nach Ablauf dieses Zeitintervalls wird der neue Sollwert ins RAM geschrieben (nicht in das Flash Rom!). **Achtung**: Dieser neue Sollwert bleibt nur solange gespeichert als Bewegung festgestellt wird und die Nach- laufzeit abgelaufen ist**.** Beim erneuten Betreten des Raumes wird wieder der ursprünglich in der ETS definierte Sollwert wirksam. Soll der neu angesteuerte Sollwert Fix übernommen werden, so muss bei *Geänderten Wert beibehalten* im Menu *Konstantlicht* die Option *Ja* angeklickt werden. (siehe auch Kapitel 3.8 Konstantlicht Parameter Seite ..). 4.5.3 OBJEKT 18 KONSTANT LICHT - DIMMEN ABSOLUT → Eingang 1 Byte Über dieses Objekt kann ein neuer Sollwert in % eingegeben werden. 4.5.4 OBJEKT 20 KONSTANT LICHT - ZWANGSFÜHRUNG → Eingang 1 Bit Bei den Werten Ein und AUS wird entsprechend den Parametern "Zwangsführung bei Ein" bzw. "Zwangsführung bei Aus" reagiert. Einstellbar ist "Keine Reaktion", " Geringste Helligkeit", "Grösste Helligkeit". 4.5.5 OBJEKT 21 KONSTANT LICHT - SZENE EINERGY EINERGY BYTE → Eingang 1 Byte Szenenauswahl Eingang. 8 per ETS einstellbare Szenen wählbar. Dieses Objekt schaltet nicht, sondern ändert nur den Sollwert. 4.5.6 OBJEKT 22 KONSTANT LICHT - AUSGANG KANAL 1 ← Ausgang 1 Byte Über dieses Objekt wird der Dimmaktor 1 mit absolutem Dimmen angesteuert. 4.5.7 OBJEKT 23 KONSTANT LICHT - AUSGANG KANAL 2 6 Ausgang 1 Byte Über dieses Objekt wird der Dimmaktor 2 mit dem im Offset korrigierten Signal des Kanals 1 angesteuert. 4.5.8 OBJEKT 24 LICHT - STANDBY (ORIENTIERUNGSLICHT) → Eingang 1 Bit Über diesen Eingang wird das aktive Wertepaar für das Orientierungslicht definiert (siehe Kapitel 3.2.3 Licht Standbywerte Seite 10)

## 5 PROGRAMMVERSION 2.7

Mit der Programmversion 2.7 werden die Funktionenmöglichkeiten der Bewegungsmelder- Serie Swiss Garde Hokuspokus KNX/KLR erweitert. Bestehende Funktionen der Programmversion 2.4 wurden auch ergänzt und angepasst.

Die Standard- Werte (Default-Werte) der Parameter, sind in der Programmversion 2.7 teilweise verändert. Diese Grundeinstellungen ermöglichen eine schnelle und einfachere Funktionskontrolle (Erst-Inbetriebnahme) des Bewegungsmelders.

Ältere Geräte der Programmversion 2.4 können sowohl auch mit der Programmversion 2.7 programmiert/ parametriert werden (abwärts Kompatibilität).

Die neuen und geänderten Funktionen sowie die zusätzlichen Kommunikations- Objekte der Programmversion 2.7 werden jedoch in der älteren Gerätegeneration nicht unterstützt.

#### 5.1 Übersicht der Änderungen:

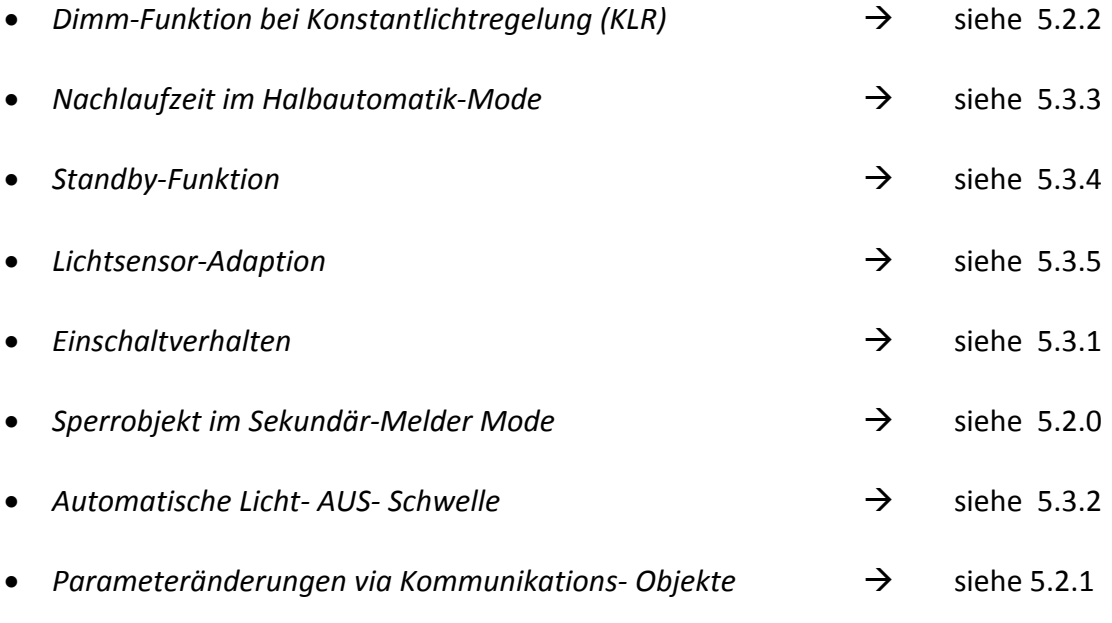

 *Monitor-LED (grün);* Solange der Melder eine Bewegung detektiert blinkt die Monitor- LED mit 0,5 Hz

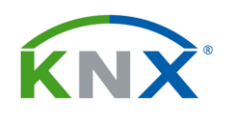

#### 5.2 KOMMUNIKATIONSOBJEKTE **<sup>E</sup>INGANGSOBJEKT**

**AUSGANGSOBJEKT**

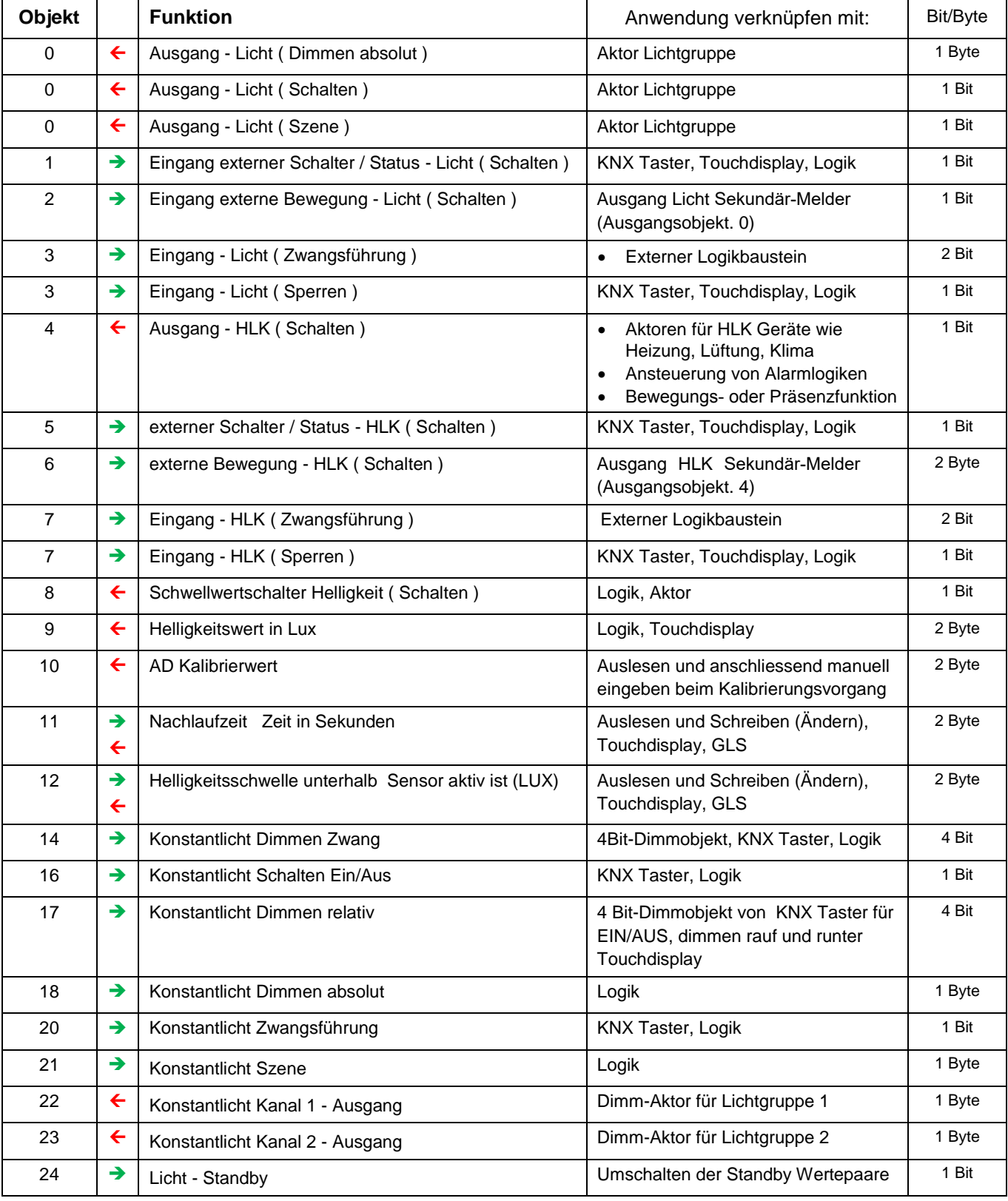

#### 5.2.0 KOMMUNIKATIONSOBJEKTE im Sekundär-Melder Mode

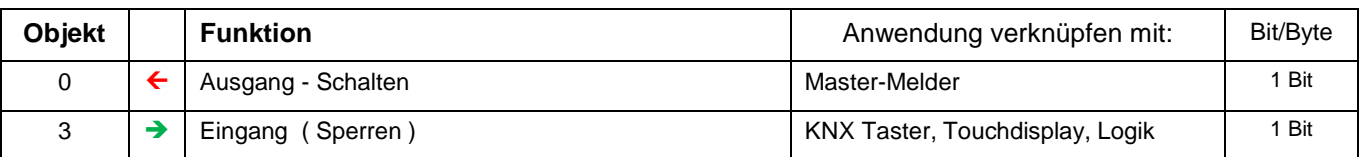

#### *Sperrobjekt:*

Das Objekt 3 als *Sperrobjekt* kennt 2 Werte ( 1 bit Befehl) welche empfangen werden können:

Bei Sperrobjekt = 1 Ausgang (Obj.0 ) bleibt gesperrt, bei Bewegungserkennung werden keine Telegramme gesendet

Bei Sperrobjekt = 0 Ausgang (Obj.0)  $\rightarrow$  AUTO ( Normalbetrieb)

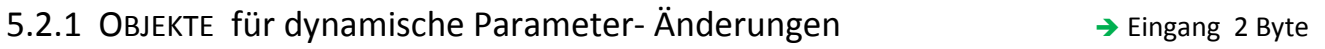

```
← Ausgang 2 Byte
```
Über das Objekt 11 (Nachlaufzeit) und das Objekt 12 (*Helligkeitschwelle unterhalb Sensor aktiv ist*) können die dazu gehörenden Parameter-Werte direkt verändert oder ausgelesen werden, ohne dass der Melder dabei neu programmiert werden muss.

Diese Betriebsart erlaubt es, via externe Geräte (GLS, Touchscreen,Logik) die Funktionsweise des Melders direkt zu beinflussen.

Z.B. kann das Einschaltverhalten/Nachlaufzeit bei bestimmten Tageszeiten (dynamisch) angepasst oder auch auf die jeweiligen Nutzerbedürfnisse abgestimmt werden um so der Anwendungsfall zu optimieren.

Die über die Objekte geänderten Werte bleiben temporär gespeichert. Nach Busspannungs- Unterbruch / Rückkehr, nach einem Reset oder nach erneutem Programmieren, sind die ursprünglich parametrierten Werte wieder aktiv.

#### 5.2.2 OBJEKT 14 KONSTANT LICHT - DIMMEN ZWANG → Eingang 4 Bit

Ist die Konstantlicht-Regelung des Bewegungsmelders durch eine Bewegungserkennung oder durch einen ext. "EIN" Schaltbefehl (obj1) aktiv, wird mit der Übertragung von Dimm-Werten (heller oder dunkler) an den Bewegungsmelder die Konstantlicht-Regelung unmittelbar unterbrochen und bleibt für die Dauer der Bewegungs-Erkennung und oder der Nachlaufzeit inaktiv.

Der in diesem Moment am Regler-Ausgang (Obj. 22) anstehende Wert, kann mit relativem Dimmen (heller / dunkler) durch einen KNX-Taster +- verändert werden.

Nach Ablauf der Nachlaufzeit oder nach einem ext. "AUS" Schaltbefehl, ist bei erneuter Bewegungsdetektion die Konstantlicht-Regelung des Bewegungsmelders wieder aktiv und startet mit dem im Parameter hinterlegten Regler- Ausgangs-Wert.

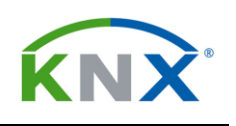

#### 5.3 Parameter

#### 5.3.1 Betriebsart des Melders / Einschaltverhalten

Nach Einschalten oder Busspannungswiederkehr ist der Melder für die ersten 60sec. inaktiv. Während dieser Stabilisierungszeit der Sensorik sendet der Melder keine Telegramme. Der Lichtausgang kann für die Dauer der Aufstartphase in der Betriebsart "Vollautomat", mit "75sec. Licht EIN" geschaltet oder "Keine Reaktion" parametriert werden.

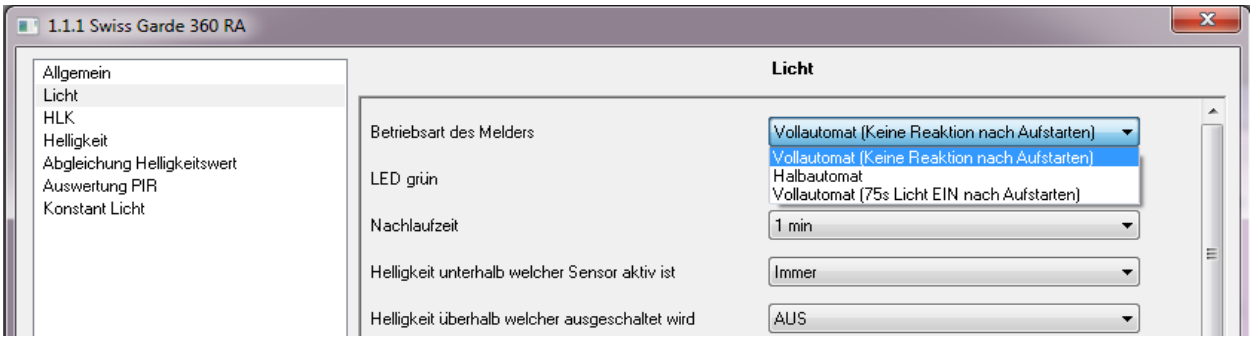

#### 5.3.2 Automatische Adaption der "Licht- AUS" Schwelle

Durch die Einstellung "Automatisch" im Parameter "Helligkeit überhalb ausgeschaltet wird", berechnet der Melder automatisch mit folgender Regel den Grenzwert der Licht-AUS-Schwelle:

Ist die effektive Helligkeit bei geschaltetem Lichtkanal (nach 1min.) grösser als der des parametrierten Werts "Helligkeit unterhalb welcher Sensor aktiv ist", erhöht sich die Licht- AUS- Schwelle um 10% plus 200 LUX des parametrierten Werts.

Liegt die effektive Helligkeit bei geschaltetem Lichtkanal unterhalb des parametrierten Werts, so ist die Licht-AUS- Schwelle die des nach 1min. anstehenden Helligkeitswerts, erhöht um 10% plus 200 LUX.

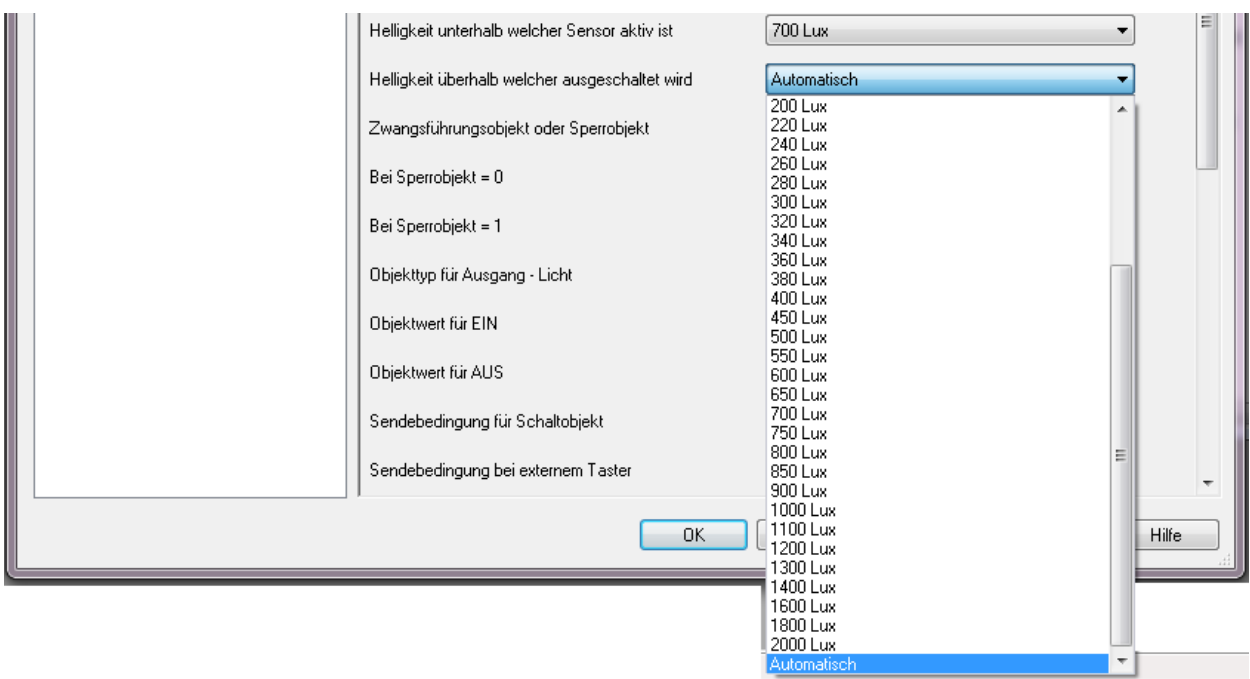

## niko

Die Licht- Aus- Schwelle wird jeweils nach abgelaufener Nachlaufzeit (Licht- AUS) und einer darauf erneuten Bewegungs- Detektion oder eines EIN - Schaltbefehls wieder neu berechnet.

Bei Auswahl eines festen LUX- Werts des Parameters "Helligkeit überhalb ausgeschaltet wird", muss dieser immer grösser (oder gleich) sein des Wertes "Helligkeit unterhalb welcher Sensor aktiv ist".

#### 5.3.3 Nachlaufzeit im Halbautomatik-Mode

Erhöht sich die Umgebungshelligkeit während der Nachlaufzeit über die Licht- AUS- Schwelle, wird der Lichtausgang (Obj.0 / Obj.22) ausgeschaltet aber die Nachlaufzeit nicht gestoppt. Nach Unterschreiten der*"Helligkeitschwelle unterhalb Sensor aktiv ist"* schaltet der Lichtkannal wieder ein, bis die restliche Nachlaufzeit abgelaufen ist.

#### 5.3.4 Standby-Funktion

Im Mode Licht- Ausgang *"Dimmen absolut"* kann der Lichtkanal für ein "Standby-Licht" mit zwei Wertepaaren aktiviert werden. Die Wertepaare werden via Obj24 gewählt.

Die Verzögerungszeit kann auch "*unendlich"* betragen. → Anwendung z.B. für eine dauernde minimale Beleuchtung (Notlicht)

Erhöht sich die Umgebungshelligkeit während der Standbyzeit über die Licht- AUS- Schwelle, wird der Lichtausgang (Obj.0 ) ganz ausgeschaltet. Nach Unterschreiten der *"Helligkeitschwelle unterhalb Sensor aktiv ist"* schaltet der Lichtkannal mit dem paramerierten Dimmwert wieder ein, bis die Nachlaufzeit vollständig abgelaufen ist.

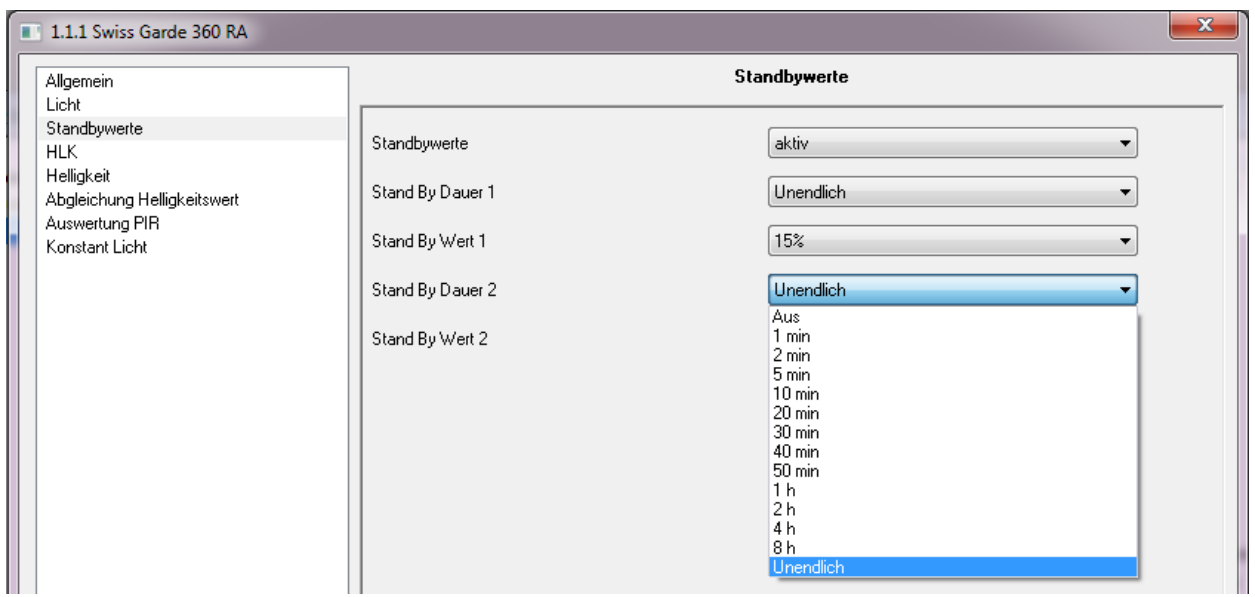

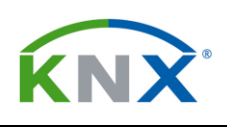

## 5.3.5 Adaption Helligkeitssensor

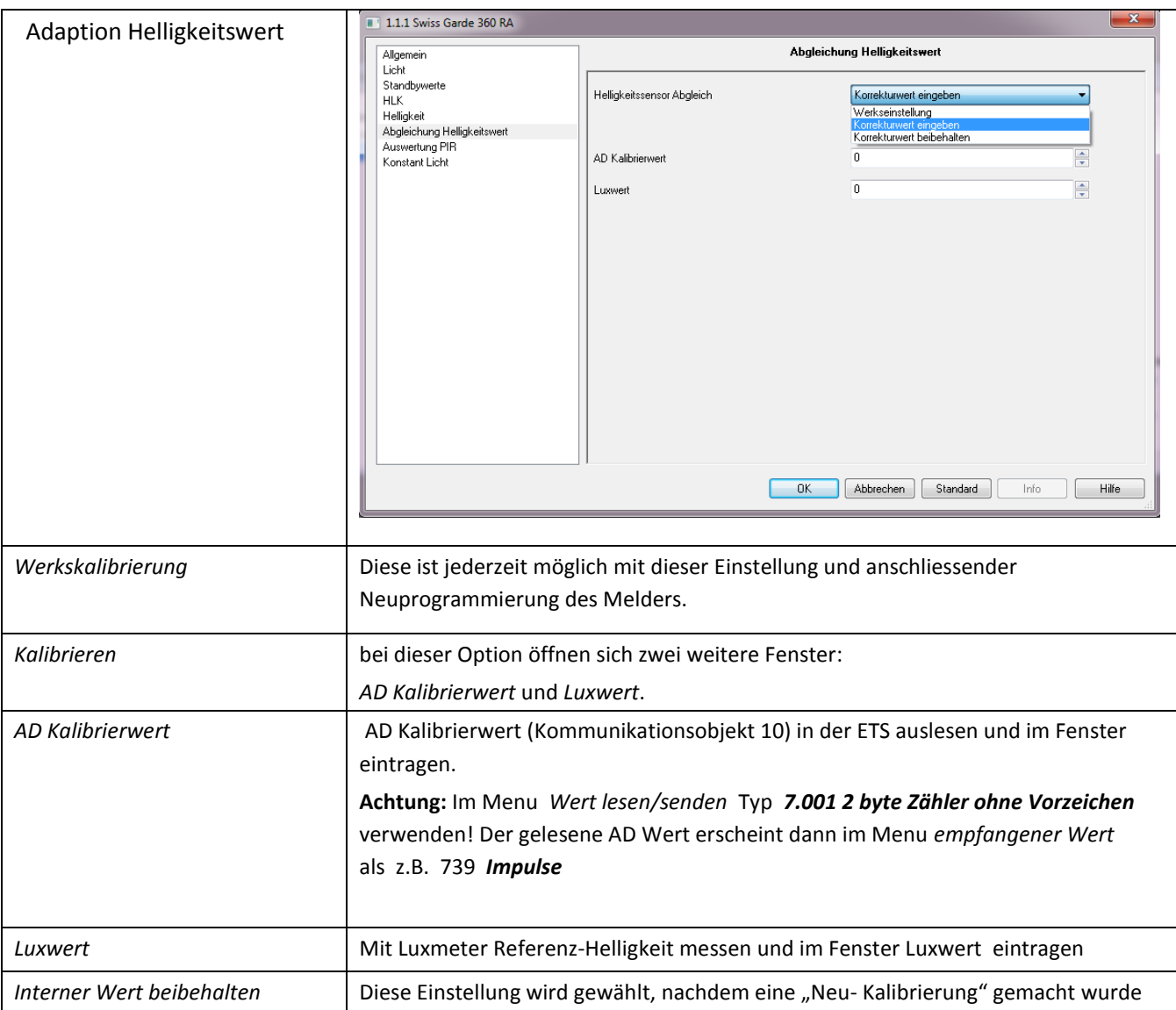